$$
[{\rm ITAM}]
$$

## Una Descripcion de MatLab

Mauricio García Esteban $^\ast$ 

Version 1 enero de 1998

ITAM Instituto Tecnologico Autonomo de Mexico, Centro de Computo

## Contenido

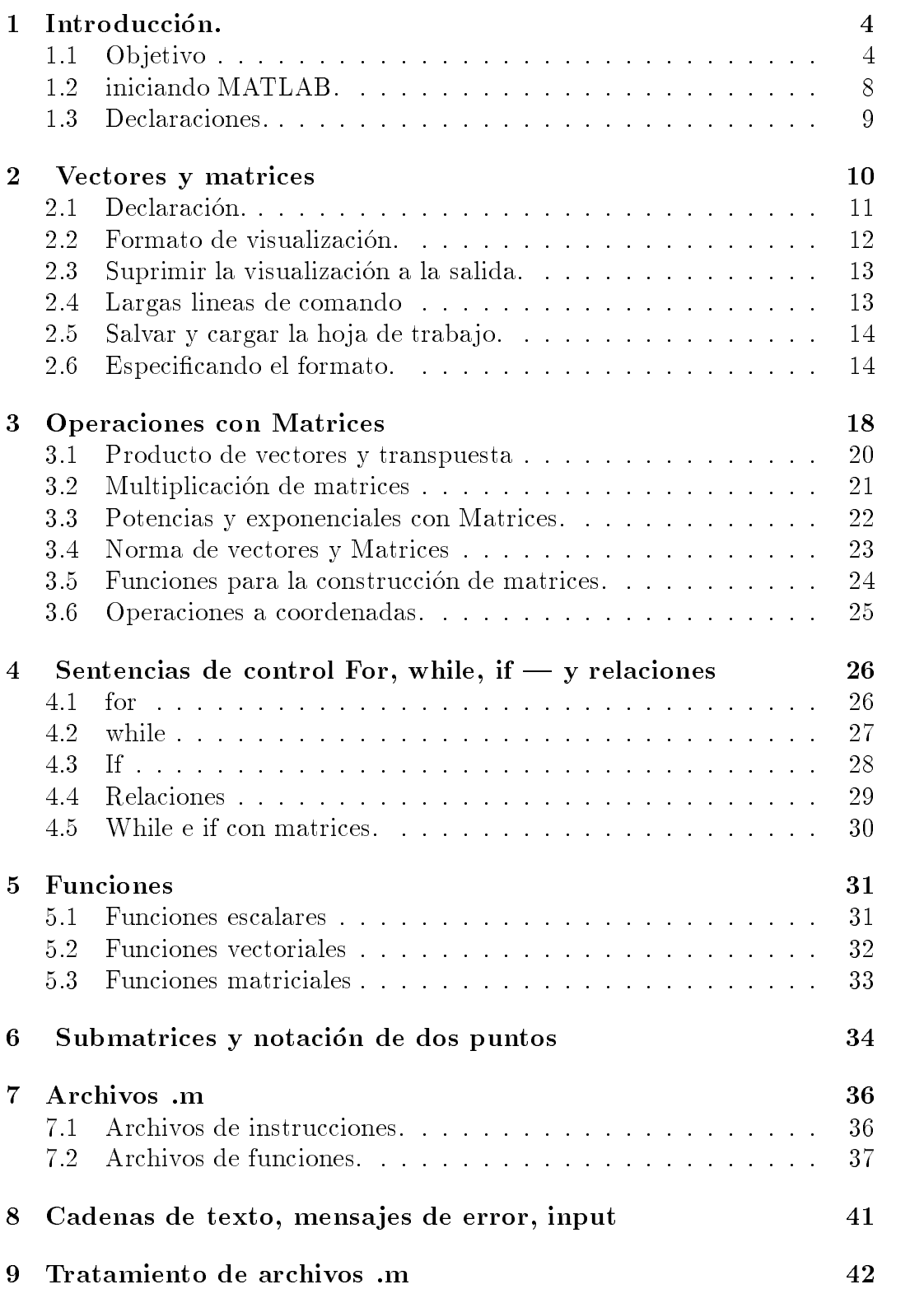

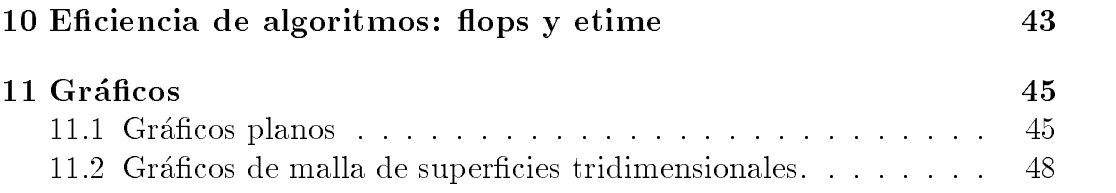

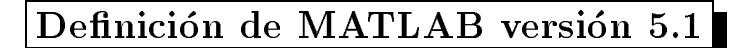

- MATLAB, es un laboratorio interactivo de Matrices.
- $\bullet$  Aplicación a Cálculos científicos e Ingeniería.

 $\sqrt{2\pi}$ 

- Resuelve problemas númericos complejos sin escribir un programa en realidad.
- MATLAB, es una abreviatura para MATrix LABoratory.

#### Introducción.  $\mathbf{1}$

**A** BEFORE THE RESIDENCE OF THE RESIDENCE OF THE RESIDENCE OF THE RESIDENCE OF THE RESIDENCE OF THE RESIDENCE OF THE RESIDENCE OF THE RESIDENCE OF THE RESIDENCE OF THE RESIDENCE OF THE RESIDENCE OF THE RESIDENCE OF THE RES

MATLAB es un sistema interactivo basado en matrices para calculos científicos y de ingeniería. Se pueden resolver problemas numéricos relativamente complejos sin escribir un programa en realidad. El nombre de MATLAB es una abreviatura para MATrix LABoratory.

## 1.1 Ob jetivo

El propósito de estas notas es ayudar en la iniciación a MATLAB. La mejor forma de utilizarlas es poner manos a la obra. Se aconseja leer las notas, realizar sus anotaciones y ha traba jar con la computadora realizando los ejercicios planteados.

Slide 1

Lo que se necesita saber de MatLab Centro de Computo.

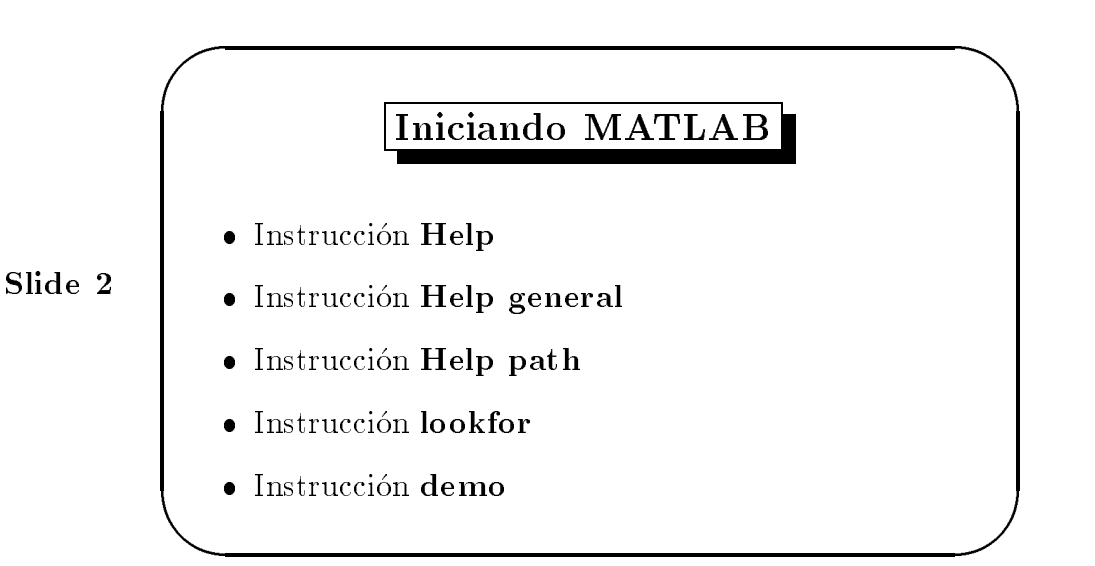

Después de entrar en MATLAB en la forma que se explica en la sección ??, se puede utilizar la ayuda de la instruccion help, para solicitar informacion. la instruccion help mostrara una lista de modulos, para las que se puede obtener ayuda mientras se está trabajando; la instrucción help nombre de modulo nos dara informaciones del modulo sobre la contratore de la contratore del control de la cont ese modulo. Así, la instrucción help general, nos dará información sobre las funciones del modulo general. Especicamente podemos solicitar informacion, de una funcion, por ejemplo help eig que calcula los autovalores de una matriz. Se pueden ver algunas de las capacidades de MATLAB usando la instrucción demo.

Actualmente el ITAM tiene MatLab 5.1, para el trabajo mediante la red, con los siguientes modulos:

Neuronal Network, Control Systems, System Identication, Signal Procesing, Nag Foundation, Wavelet, Simulink, Communications, DSP Blockset, Image Processing, y una licencia para Statistics, Optimization, Financial.

El alcance y la potencia de MATLAB van más allá de lo que podemos ver en estas notas. En algun momento puede desear una informacion mas detallada. Es el momento de consultar la guía del usuario y la de referencia.

Lo que se necesita saber de MatLab Centro de Cómputo.

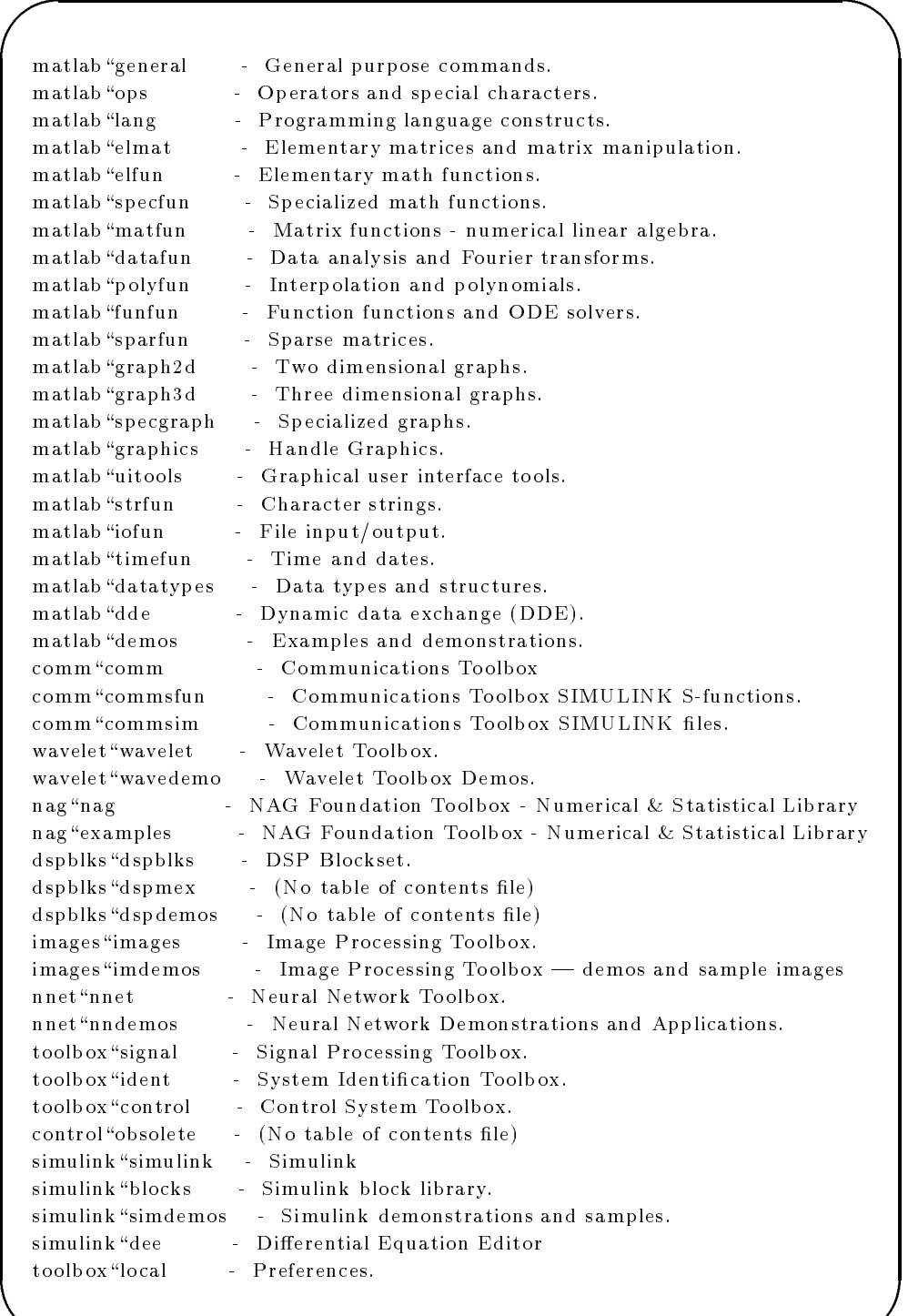

&

Lo que se necesita saber de MatLab Centro de Computo.

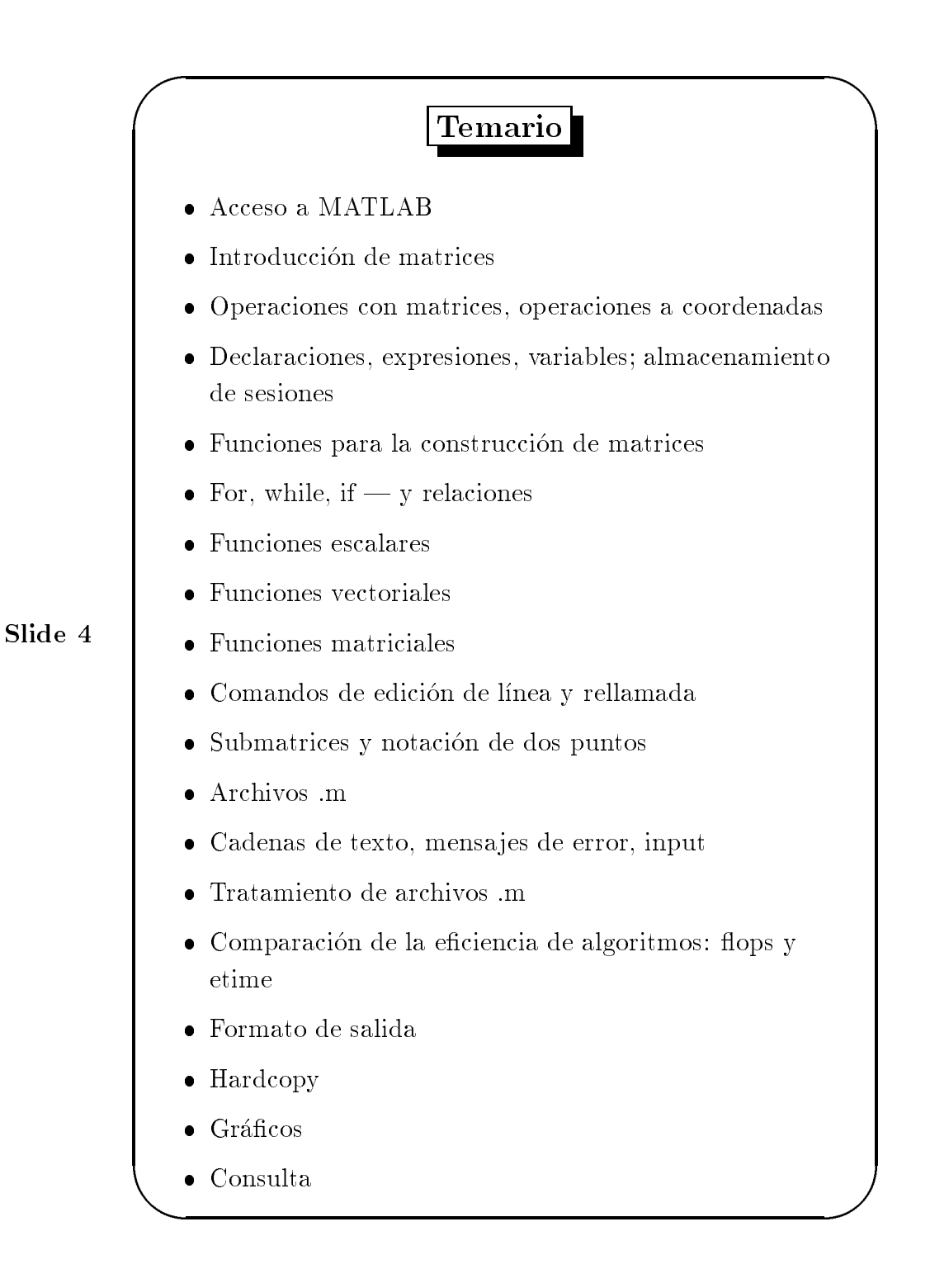

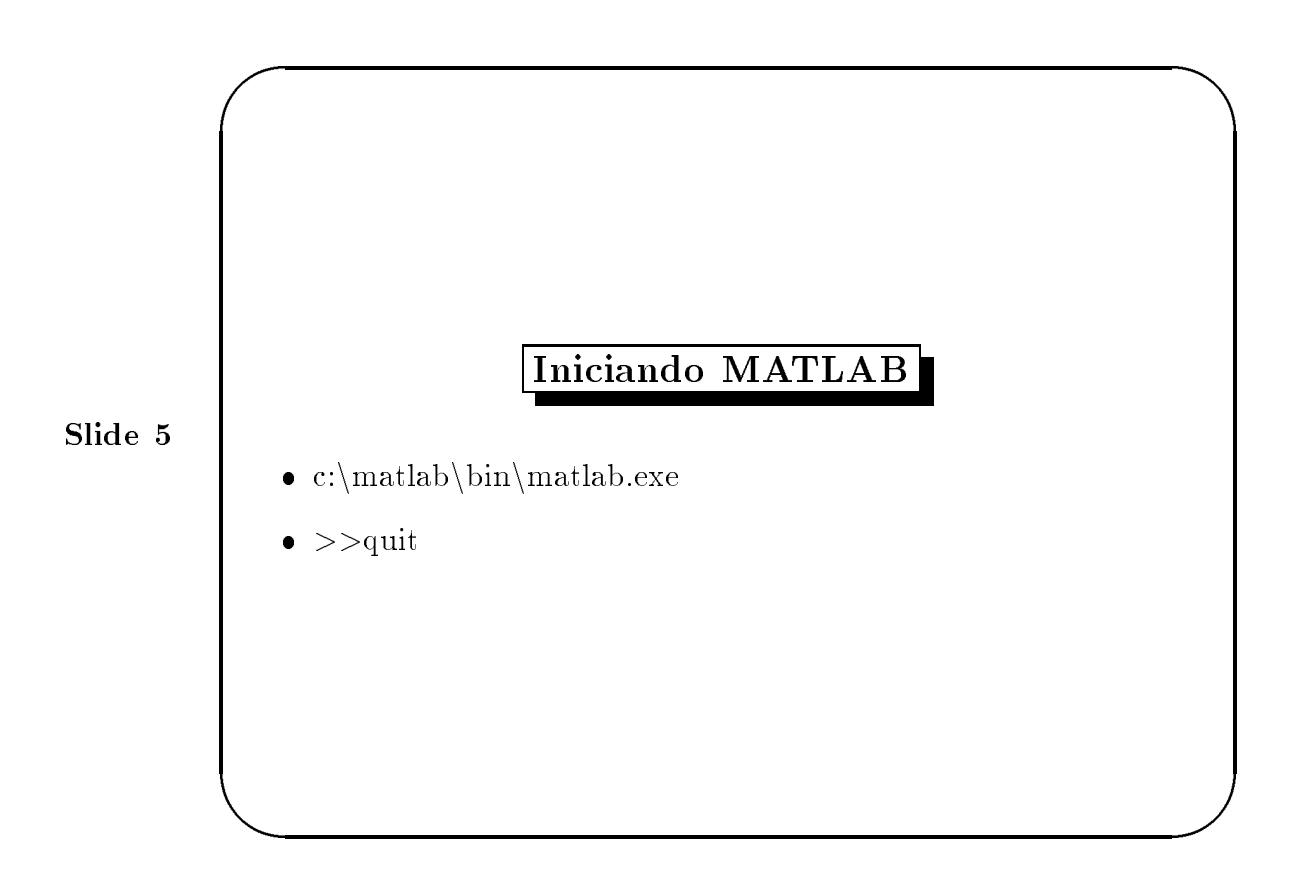

#### iniciando MATLAB.  $1.2$

Después de entrar a la mayoría de los sistemas, para acceder a MATLAB basta utilizar la instruccion matlab y para salir, la instruccion exit o quit. Por ejemplo si estamos en un PC, salvo que tengamos el programa en un directorio aparte, basta con escribir

C:\matlab\bin> matlab.exe C:\matlab\bin> matlab.exe

Podemos salir de él con la instrucción:

>> quit

Acceso a MatLab Centro de Computo.

## $variable = expression,$  o simplemente valor

 Las expresiones se componen, normalmente, a partir de operadores, funciones y nombres de variables. La evaluacion de una expresion produce una matriz, que se muestra en pantalla, y se asigna a la variable para su posterior uso. Si se omiten la variable y el signo =, se crea una variable llamada ans (por answer) a la que se asigna el resultado de la expresion.

- **•** instrucción who
- · instrucción clear

**A** BEFORE THE RESIDENCE OF THE RESIDENCE OF THE RESIDENCE OF THE RESIDENCE OF THE RESIDENCE OF THE RESIDENCE OF THE RESIDENCE OF THE RESIDENCE OF THE RESIDENCE OF THE RESIDENCE OF THE RESIDENCE OF THE RESIDENCE OF THE RES

 $\sqrt{2\pi}$ 

#### 1.3 Declaraciones.

MATLAB distingue las letras mayúsculas de las minúsculas en los nombres de instrucciones, funciones y variables. Así, resolvente no es lo mismo que ReSoLvEnTe.

La instrucción who muestra las variables que se encuentran en el espacio de traba jo. Para eliminar una variable de la memoria se utiliza la instruccion clear nombre variable. Si se escribe sólo clear se borran todas las variables no permanentes.

La variable permanente eps (épsilon) da la precisión de la máquinaalrededor de  $10^{-16}$  en la mayoría de ellas. Es útil para determinar la tolerancia en procesos iterativos.

Cualquier tipo de cálculo, gráfico, o impresión puede detenerse sin salir del programa con CTRL-C (CTRL-BREAK en PC).

Slide 6

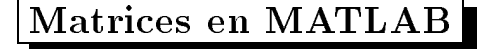

help matfun

 $\sqrt{2\pi}$ 

Formas de Introducir una matriz en MATLAB

- $-$  Introduciendo una lista explícita de elementos,
- ${ }-$  Generándola mediante funciones y declaraciones, ver la sección 3.5
- $-$  Creándola en un archivo m (ver la sección 7.1),
- { Cargandola de un archivo de datos externo

#### $\overline{2}$ Vectores y matrices

**A** BEFORE THE RESIDENCE OF THE RESIDENCE OF THE RESIDENCE OF THE RESIDENCE OF THE RESIDENCE OF THE RESIDENCE OF THE RESIDENCE OF THE RESIDENCE OF THE RESIDENCE OF THE RESIDENCE OF THE RESIDENCE OF THE RESIDENCE OF THE RES

MATLAB traba ja esencialmente con un solo tipo de ob jetos: una matriz numérica rectangular( ó arreglos multidimensionales), con entradas posiblemente complejas; todas las variables representan matrices. A veces, las matrices 1-1 se consideran escalares, y las matrices con una sola la o columna se consideran como vectores.

Hay varias formas diferentes para introducir una matriz en MATLAB. A saber:

- $\bullet$  Introduciendo una lista explícita de elementos,
- Generandola mediante funciones y declaraciones,
- $\bullet$  Creándola en un archivo .m (ver sección 7.1),
- Cargandola de un archivo de datos externo

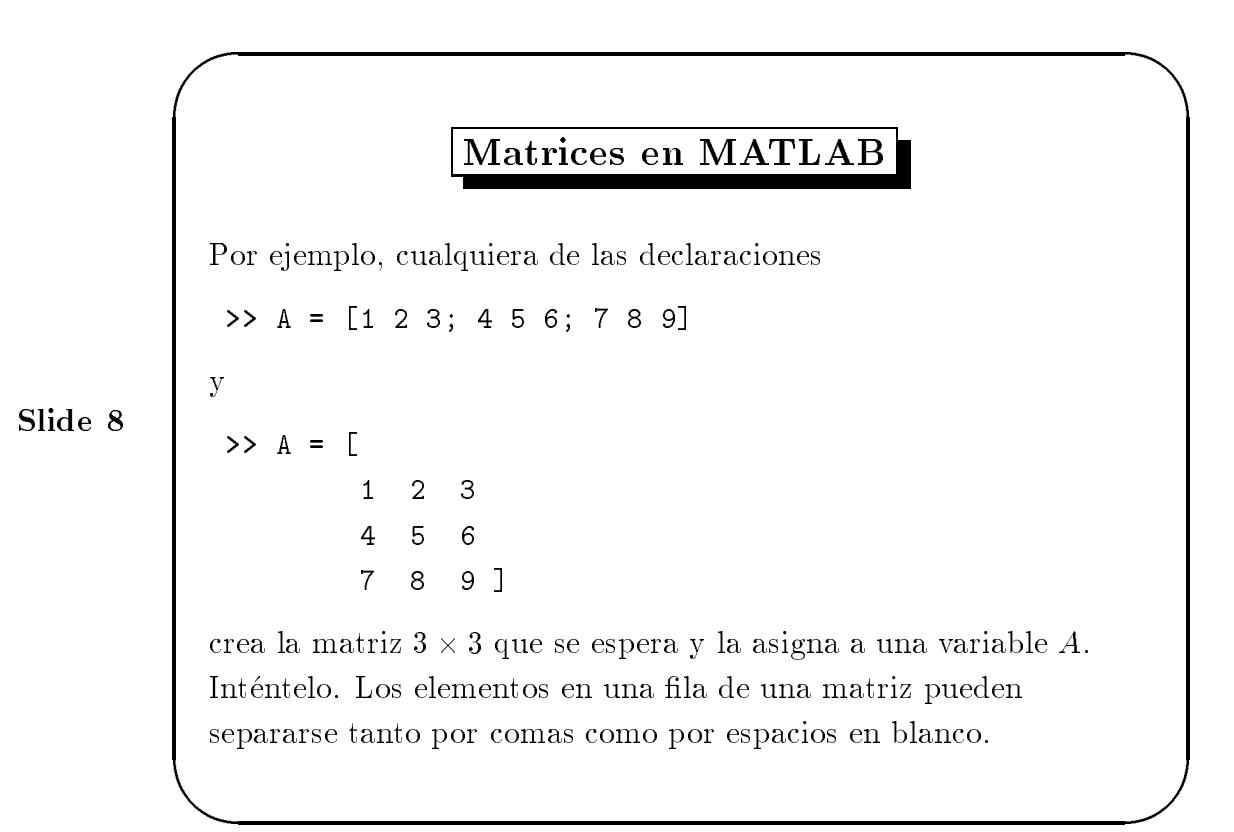

#### 2.1 Declaración.

Cuando alguno de los números se escribe en forma exponencial (por ejemplo 2.34e-9), deben evitarse los espacios en blanco. La escritura de una matriz grande debe hacerse preferentemente en un archivo .m, donde es mas sencillo corregir errores (ver seccion 7.1).

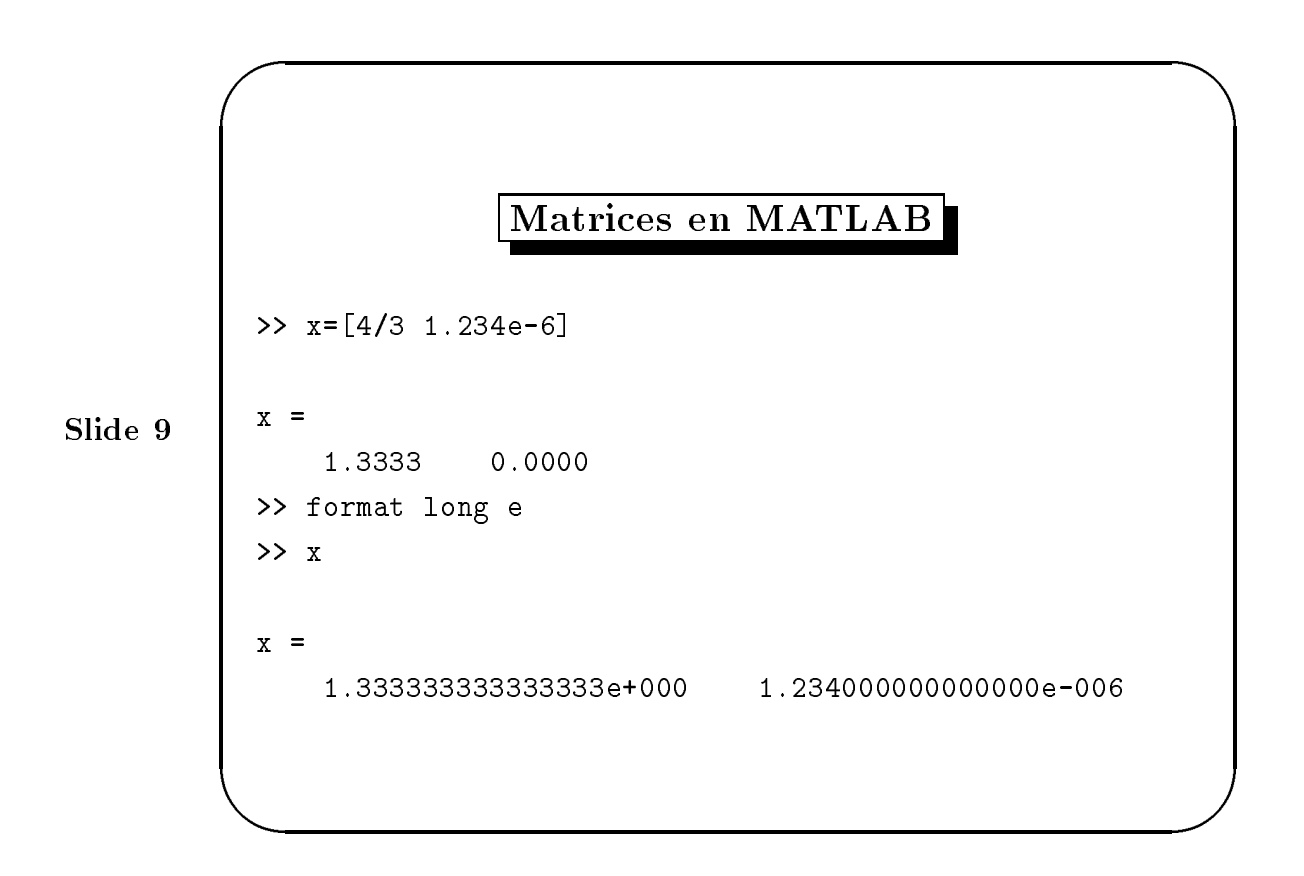

#### Formato de visualización.  $2.2$

El commando format controla el formato numérico de los valores desplegados sobre el monitor. El comando, tan solo afecta el desplegado en el monitor, y no en los calculos efectuados por MATLAB.

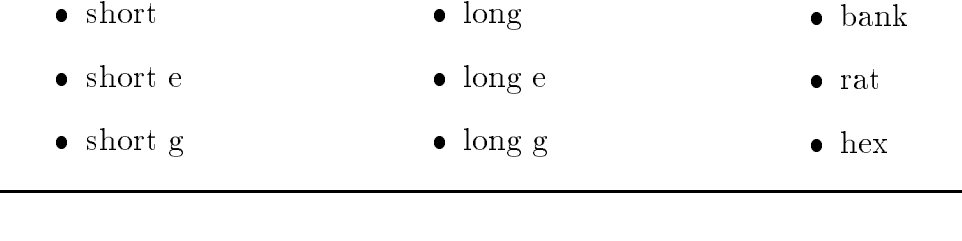

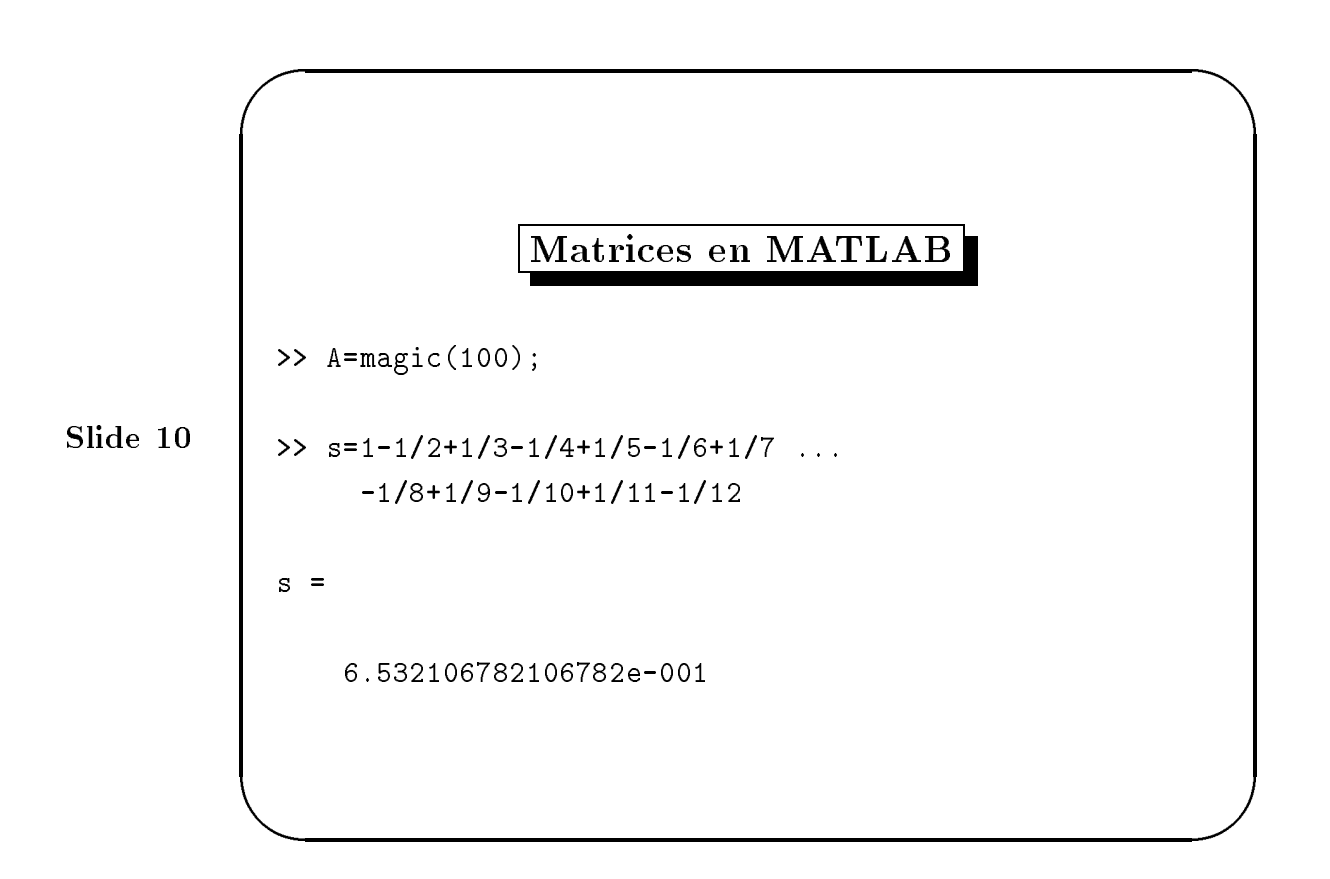

#### Suprimir la visualización a la salida. 2.3

Si se teclea la declaración y presionar la tecla "enter", MATLAB automaticamente despliega los resultados sobre la pantalla. Sin embargo, si se termina la linea con punto y coma, no desplegará, los cálcaulos intermedios ni el resultado final. Esto es particularmente útil cuando se generan enormes calculos y se desea optimar el tiempo de proceso.

#### Largas lineas de comando  $2.4$

Si la declaración es demasiado larga y no es suficiente la línea de comandos, utilice tres puntos consecutivos, seguido por la tecla "enter", para indicar que se continuará con la declaración en la siguiente línea.

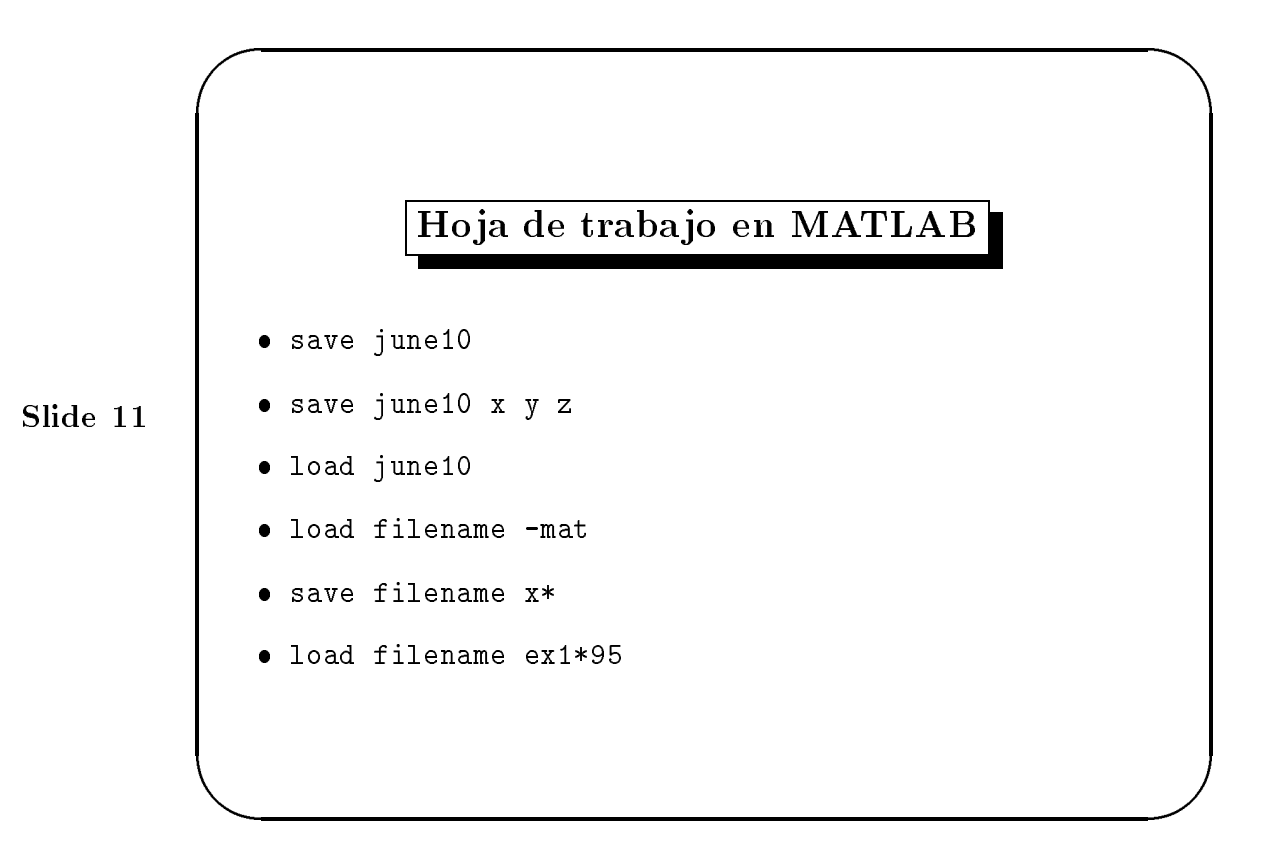

#### Salvar y cargar la hoja de trabajo. 2.5

MATLAB tiene los comandos save y load, quienes permiten salvar los contenidos de la hoja de trabajo de MATLAB, en cualquier momento durante la sesion, y retomar los datos en MATLAB, durante la misma sesion o alguna otra más tarde.

### 2.6 Especicando el formato.

Se puede controlar el salvar los datos en diferentes tipos de formato:

- -mat, formato en forma binaria, default.
- -ascii, formato en codigo ASCII de 8 digitos.
- -ascii -double, codigo ASC -double, codi digitos.
- -ascii -double -tabs, delimitar los elementos del arreglo mediante tabs
- -v4, salvar en la version 4 de MAT-LAB
- -append, datos para archivos Mat

Matrices en MatLab Centro de Computo.

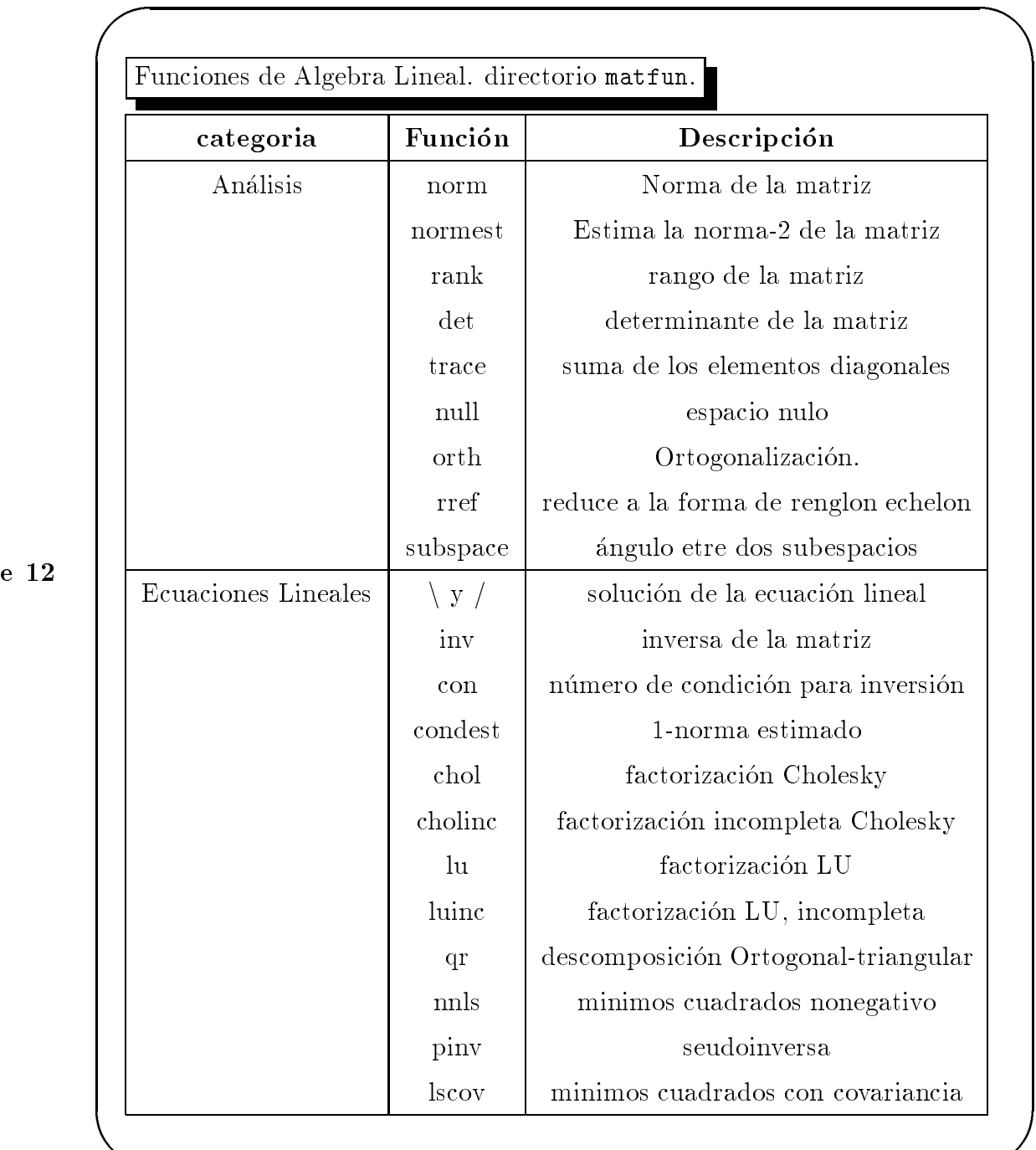

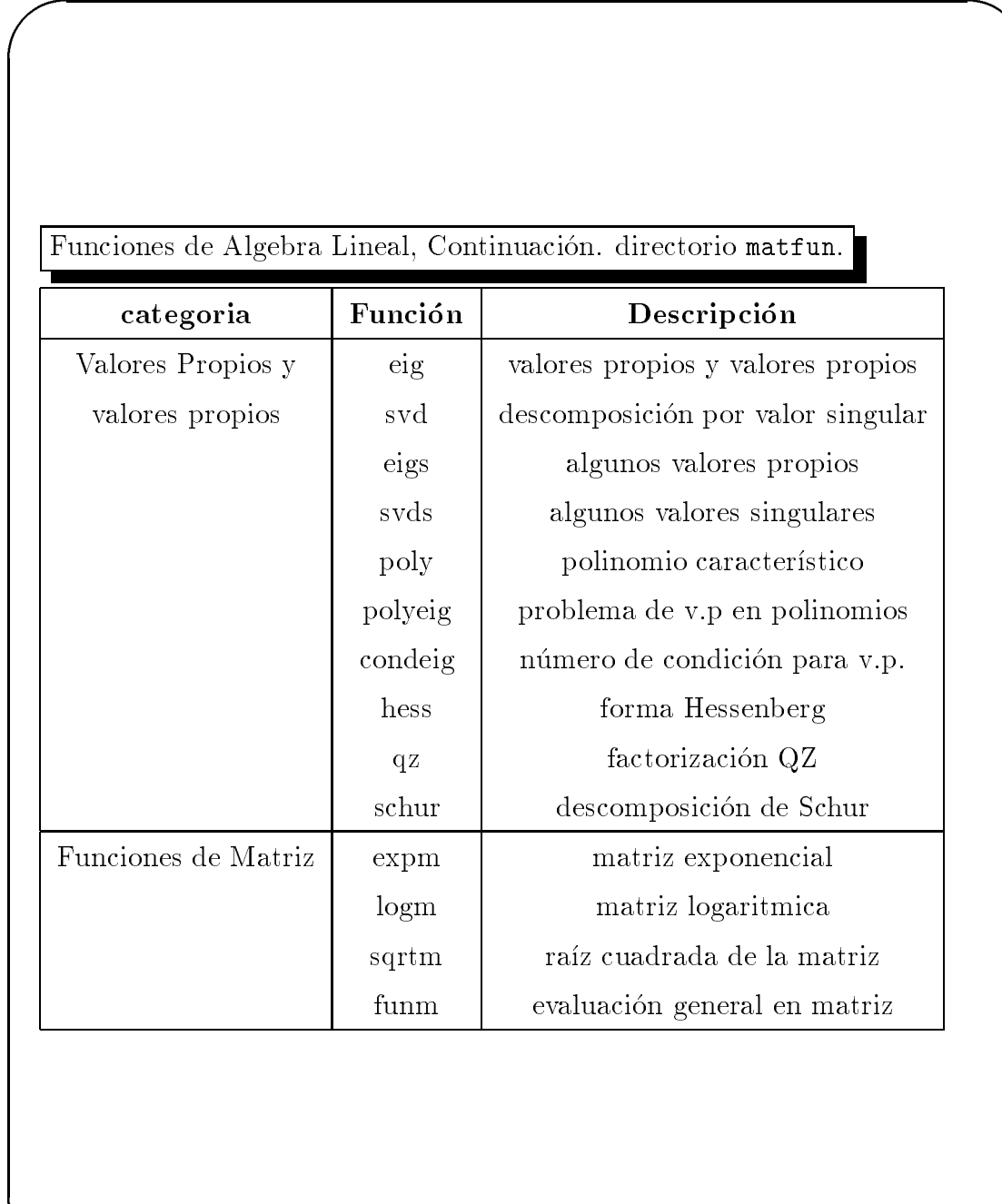

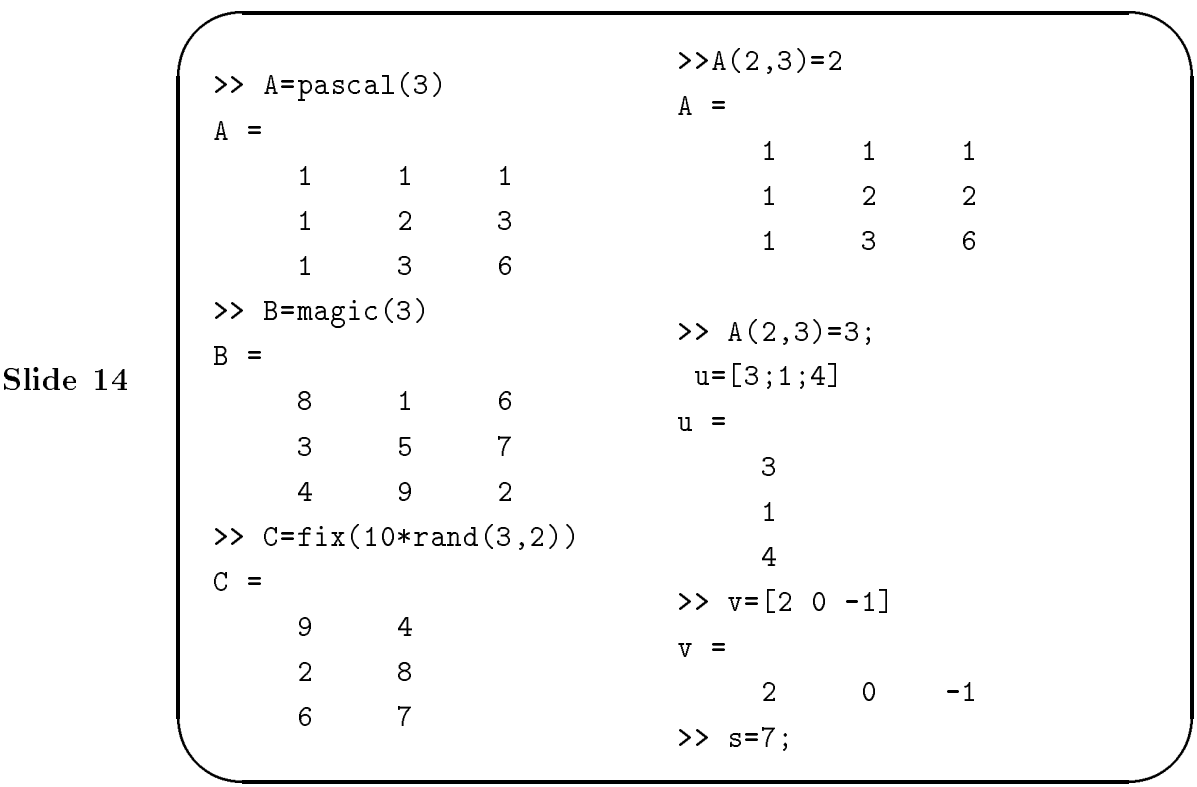

Las funciones internas rand, magic, y hilb, por ejemplo, proporcionan una forma sencilla para crear matrices con las que experimentar. La instruccion random and  $\{m\}$  . The matrix  $\{m\}$  is the matrix matrix of the state  $m$  -  $n$  -  $n$  ,  $n$  ,  $n$  ,  $n$  ,  $n$  ,  $n$  ,  $n$  ,  $n$  ,  $n$  ,  $n$  ,  $n$  ,  $n$  ,  $n$  ,  $n$  ,  $n$  ,  $n$  ,  $n$  ,  $n$  ,  $n$  ,  $n$  ,  $n$  , con entradas aleatoriamente generadas, distribuidas uniformemente entre 0 y 1. magic(n) creará una matriz cuadrada mágica (las filas y las columnas suman la misma cantidad) con entradas enteras; hilb(n) creará la matriz de Hilbert de orden n, la reina de las matrices mal condicionadas.  $m \, y \, n$ , por supuesto, denotan enteros positivos. Tambien se pueden crear matrices utilizando bucles for. Intentelo.

Las entradas individuales de una matriz o de un vector se pueden obtener poniendo los índices entre paréntesis de la forma usual. Por ejemplo,  $A(2,3)$ denota la entrada en la segunda fila y tercera columna de la matriz  $A y x(3)$ denota la tercera coordenada del vector  $x$ . Inténtelo. Sólo se pueden usar como índices de vectores y de matrices enteros *positivos*.

Matrices en MatLab Centro de Computo.

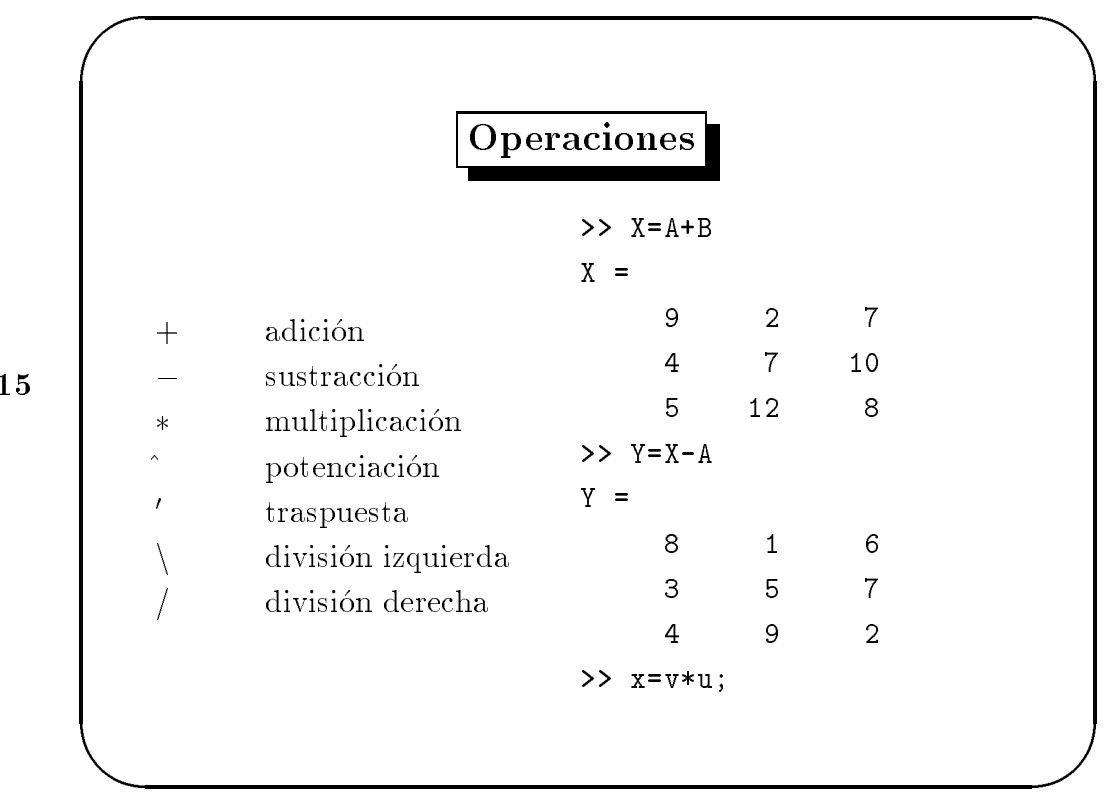

### 3 Operaciones con Matrices  $\overline{3}$

Estas operaciones para matrices se aplican tambien a escalares (matrices 1-1). Si los tama~nos de las matrices son incompatibles para la operacion matricial se obtiene un mensa je de error, exceptuando el caso en que uno de los operandos sea un escalar y el otro una matriz (para la adicion, sustraccion, división y multiplicación). En esta situación se opera el escalar con cada término de la matriz.

Operaciones con Matrices en MatLab Centro de Cómputo.

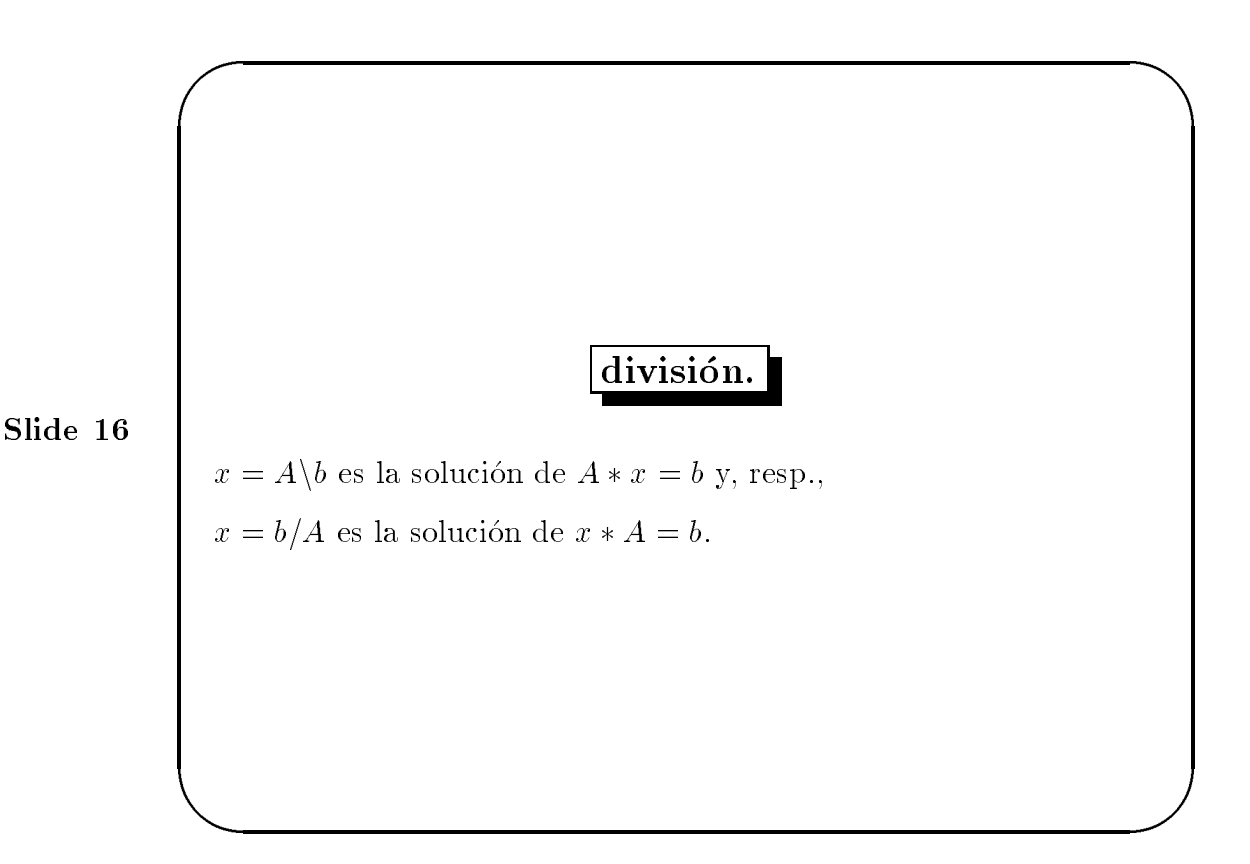

La "división matricial" merece un comentario especial. Si  $A$  es una matriz invertible y  $b$  es una columna, resp. fila, compatible, entonces

 $x = A \backslash b$  es la solución de  $A * x = b$  y, resp.,

 $x = b/A$  es la solución de  $x * A = b$ .

En la division izquierda, si A es cuadrada, se factoriza utilizando eliminación gaussiana. Con los factores se resuelve  $A * x = b$ . Si la matriz A no es cuadrada, se factoriza utilizando la ortogonalizacion de Householder con pivoteo de columnas. Con los factores se resuelve el sistema indeterminado o sobredeterminado en el sentido de los mínimos cuadrados. La división derecha se define a partir de la izquierda por  $\mathfrak{o}/A \equiv (A \setminus \mathfrak{o})$  .

19

```
\sqrt{2\pi}>> x=v*u
                                >> z=[1+2i 3+4i]
       2
                                 Z =>> X=u*v
                                    1 + 2i 3 + 4i
  X =>> z'
       6 0 -3
                                 ans =1 - 2i
       8
              \overline{O}-43 - 4i>> X=B'>> z.'
  X =ans =
                                    1 + 2i
       \mathbf{1}5
                    9
                                    3 + 4i
       6
              \overline{7}\overline{2}
```
#### $3.1$ 3.1 Producto de vectores y transpuesta

**A** BEFORE THE RESIDENCE OF THE RESIDENCE OF THE RESIDENCE OF THE RESIDENCE OF THE RESIDENCE OF THE RESIDENCE OF THE RESIDENCE OF THE RESIDENCE OF THE RESIDENCE OF THE RESIDENCE OF THE RESIDENCE OF THE RESIDENCE OF THE RES

Un vector renglón y un vector columna de la misma longitud pueden ser multiplicados en cualquier orden.

Para matrices reales, la operación *transpuesta* intercambia  $a_{ij}$  y  $a_{ji}$ , MATLAB utiliza el apostrofe ( o acento simple) para denotar la transpuesta. Realice  $X = B'$ , y  $X = A'$ , se dará cuenta que la transpuesta de A, es la matriz A, esto se debe a que se trata de una matriz simetrica, y sin embargo  $B \neq B'$ 

Para un vector o matriz con complejos, la cantidad  $z^{\scriptscriptstyle +}$  denota la  $\emph{transpuesta}$ conjugada compleja. La transpuesta no conjugada compleja es denotada por  $z'$ , en analogía con las operaciones con arreglos.

Operaciones con Matrices en MatLab Centro de Cómputo.

```
\sqrt{2\pi}>> X=A*B
 X =15 15 15
                     >> for i=1:m
                     for j=1:n41 70 39
                     C(i,j)=A(i,:)*B(:,j);>> Y=B*A
 Y =end
    15 28 43
```
## 3.2 Multiplicación de matrices

**A** BEFORE THE RESIDENCE OF THE RESIDENCE OF THE RESIDENCE OF THE RESIDENCE OF THE RESIDENCE OF THE RESIDENCE OF THE RESIDENCE OF THE RESIDENCE OF THE RESIDENCE OF THE RESIDENCE OF THE RESIDENCE OF THE RESIDENCE OF THE RES

MATLAB, denota con el asterisco la operacion de multiplicacion. La matriz producto  $C = BA$ , es definida cuando la dimensión de la columna de A es igual a la dimensión del renglón de  $B$ , o cuando uno de ellos es escalar. Si A es una mariz m por n y B es una matriz p por n, su producto C, es m por n. El producto puede ser definido en MATLAB usando loops, notación de dos puntos, y producto punto de vectores.

Operaciones con Matrices en MatLab Centro de Cómputo.

```
\sqrt{2\pi}>> A = [0 -6 -1; ...6 2 -16; -5 20 -10]
 A =\mathbf 0-6>> for t=0:0.01:1
       6
            \overline{2}-16X = [X \text{ expm}(t*A)*x0];
     -5 20 -10end
 >> X=A^2>> plot3(X(1,:),X(2,:),...X =X(3,:), '-o')
     92 -352 122
    170 -130 -215
 >> A=sqrtm(X);
```
#### Potencias y exponenciales con Matrices. 3.3

**A** BEFORE THE RESIDENCE OF THE RESIDENCE OF THE RESIDENCE OF THE RESIDENCE OF THE RESIDENCE OF THE RESIDENCE OF THE RESIDENCE OF THE RESIDENCE OF THE RESIDENCE OF THE RESIDENCE OF THE RESIDENCE OF THE RESIDENCE OF THE RES

La matriz A debe ser cuadrada para realizar la potenciación. Si A es no singular el exponente puede ser negativo. Se permite que el exponente sea una fracción cumpliendo la condición de existencia de la inversa de  $A$ ,  $inv(A)$ .

El ejemplo paralelo define el cálculo de la solución  $x(t)$ , para la ecuación diferencial  $x(t) = \exp^{tA} x(0)$  en 101 puntos sobre el intervalo  $0 \le t \le 1$ , y se visualiza en el plano de fase tridimensional. El ob jetivo es utilizar la instruccion matriz exponencial expm()

Operaciones con Matrices en MatLab Centro de Computo.

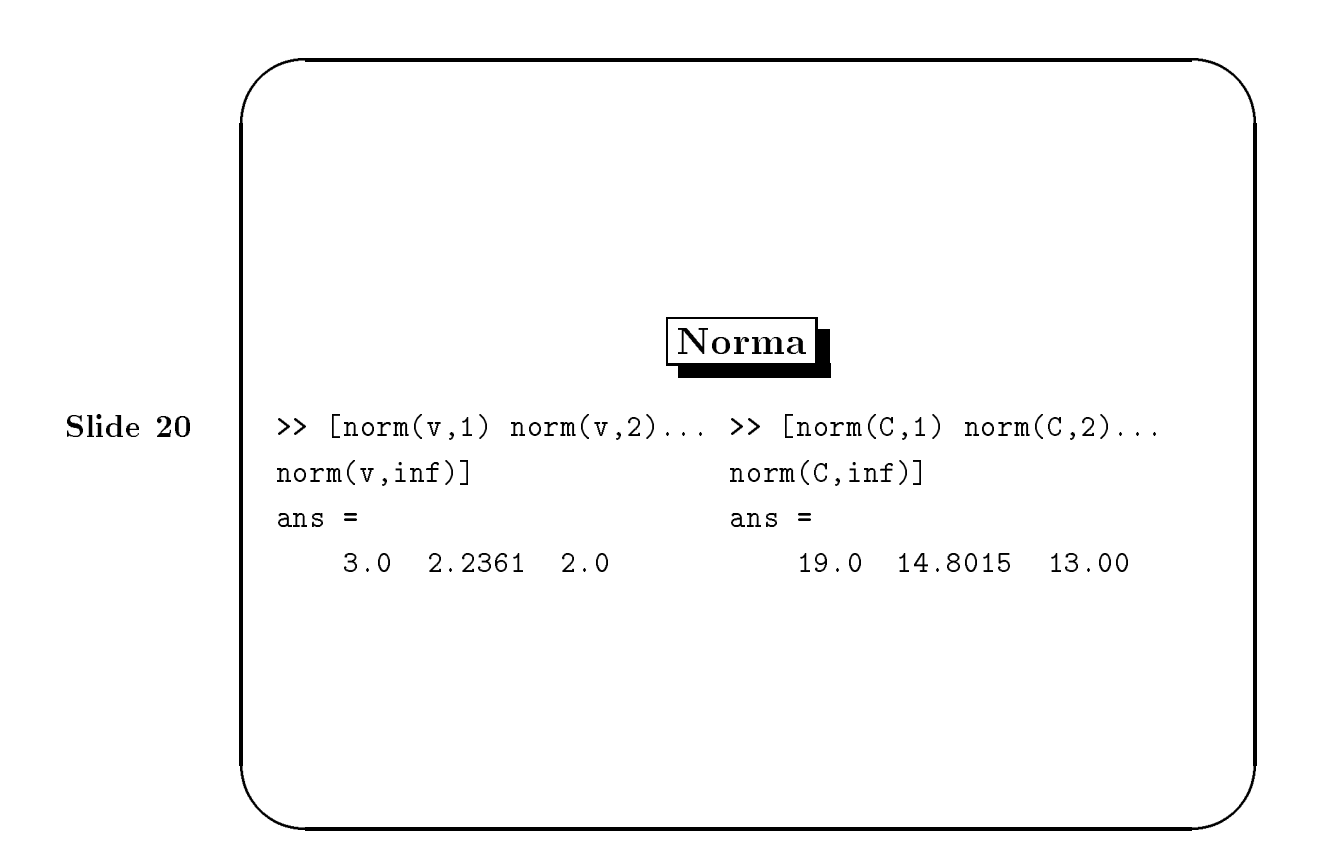

### 3.4 Norma de vectores y Matrices

La norma del vector  $x$ , se define como:

$$
||x||_p = \left(\sum x_i^p\right)^{\frac{1}{p}}
$$

y en MATLAB se calcula mediante la instrucción norm $(x,p)$ , donde  $p > 1$ necesariamente, sin embargo lo más común es  $p = 1, 2$  y  $\infty$ . El valor por default es  $p = 2$ , lo cual corresponde a la *distancia euclidiana* 

La norma-p de una matriz A es:

$$
||A||_p = \frac{\max}{x} ||Ax||_p / ||x||_p
$$

Operaciones con Matrices en MatLab Centro de Cómputo.

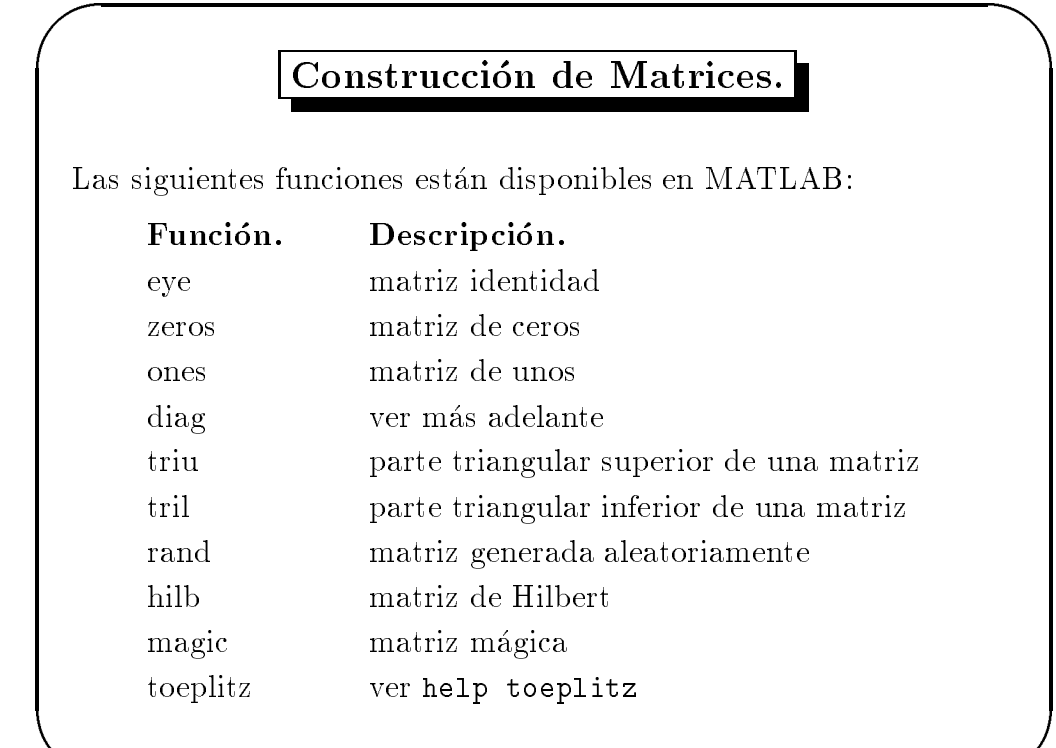

#### Funciones para la construcción de matrices. 3.5

Por ejemplo, zeros(m,n) produce una matriz nula m - n, y zeros(n) produce otra cuadrada de orden n; si A es una matriz, entonces zeros $(A)$ produce una matriz de ceros del mismo orden que A.

Si x es un vector, diag(x) es la matriz diagonal con x en su diagonal; si A es una matriz cuadrada, diag(A) es un vector formado por la diagonal de A. ¿Qué será entonces diag(diag(A))? Inténtelo.

Las matrices se pueden construir por bloques. Por ejemplo, si A es 3 - 3, entonces

 $B = [A, zeros(3,2); zeros(2,3), eye(2)]$ 

dara una cierta matriz 5 - 5. Intentelo.

**A** BEFORE THE RESIDENCE OF THE RESIDENCE OF THE RESIDENCE OF THE RESIDENCE OF THE RESIDENCE OF THE RESIDENCE OF THE RESIDENCE OF THE RESIDENCE OF THE RESIDENCE OF THE RESIDENCE OF THE RESIDENCE OF THE RESIDENCE OF THE RES

Operaciones con Matrices en MatLab Centro de Computo.

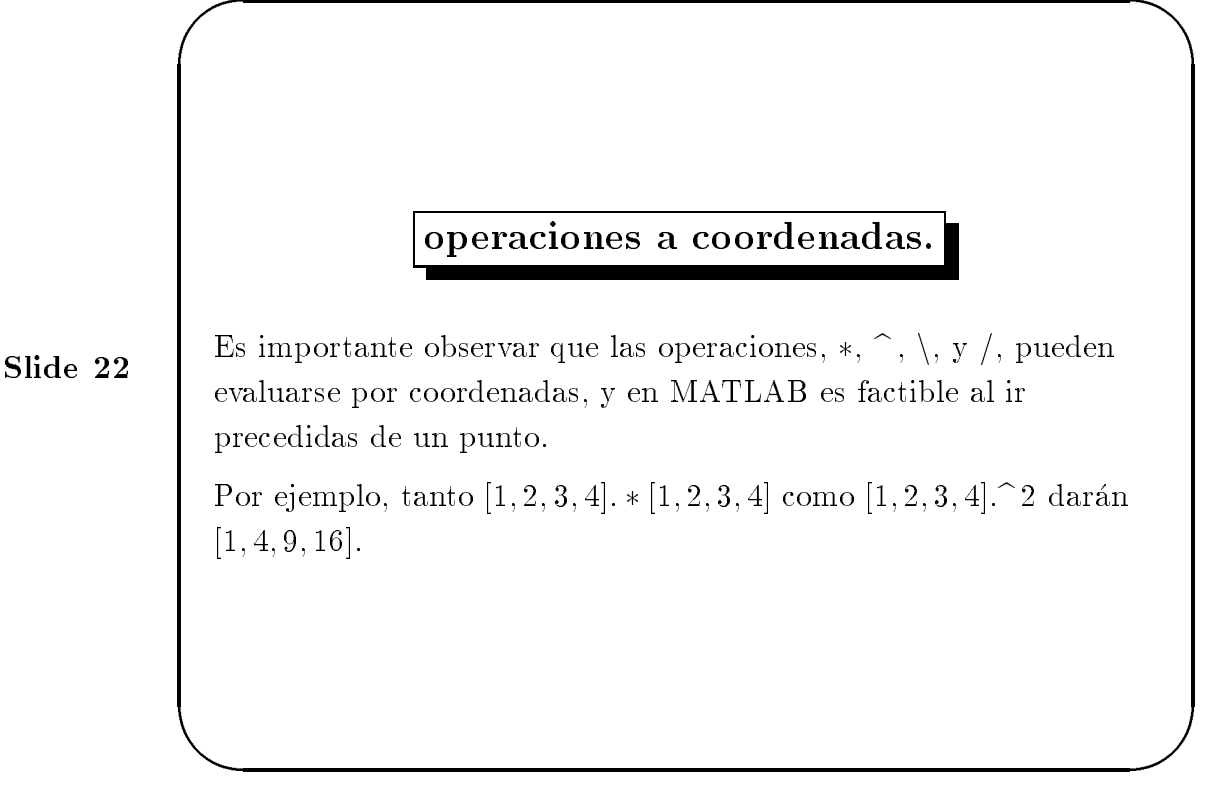

## 3.6 Operaciones a coordenadas.

Las operaciones de adición y sustracción operan intrínsecamente a coordenadas pero no todas las operaciones matriciales: Son operaciones matriciales a coordenadas. MATLAB cuenta con esta posibilidad, y son particularmente útiles cuando se utilizan las herramientas gráficas.

Operaciones con matrices en MatLab Centro de Computo.

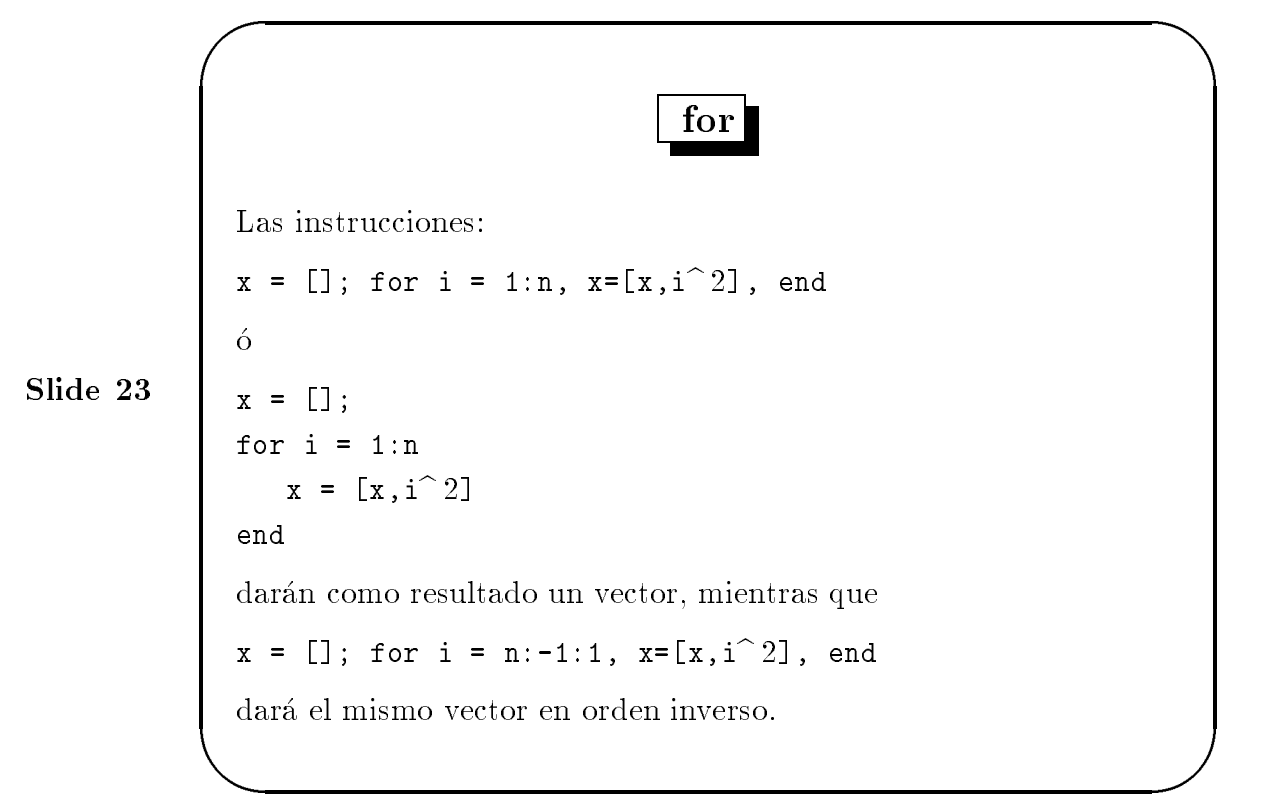

## 4 Sentencias de control For, while, if  $-y$ relaciones

Básicamente, las instrucciones para el control de flujo de MATLAB operan como en la mayor parte de los lengua jes usuales.

#### $4.1$ for

Las instrucciones siguientes, en base al for, producirán e imprimirán en pantalla la matriz de Hilbert m - en en en en el part de la matri

```
for i = 1:mfor j = 1:nH(i, i) = 1/(i+j-1);end
end
```
El punto y coma de la instruccion interior suprime la impresion no deseada de los resultados intermedios mientras que el último H muestra el resultado final.

Control de 
ujo en MatLab Centro de Computo.

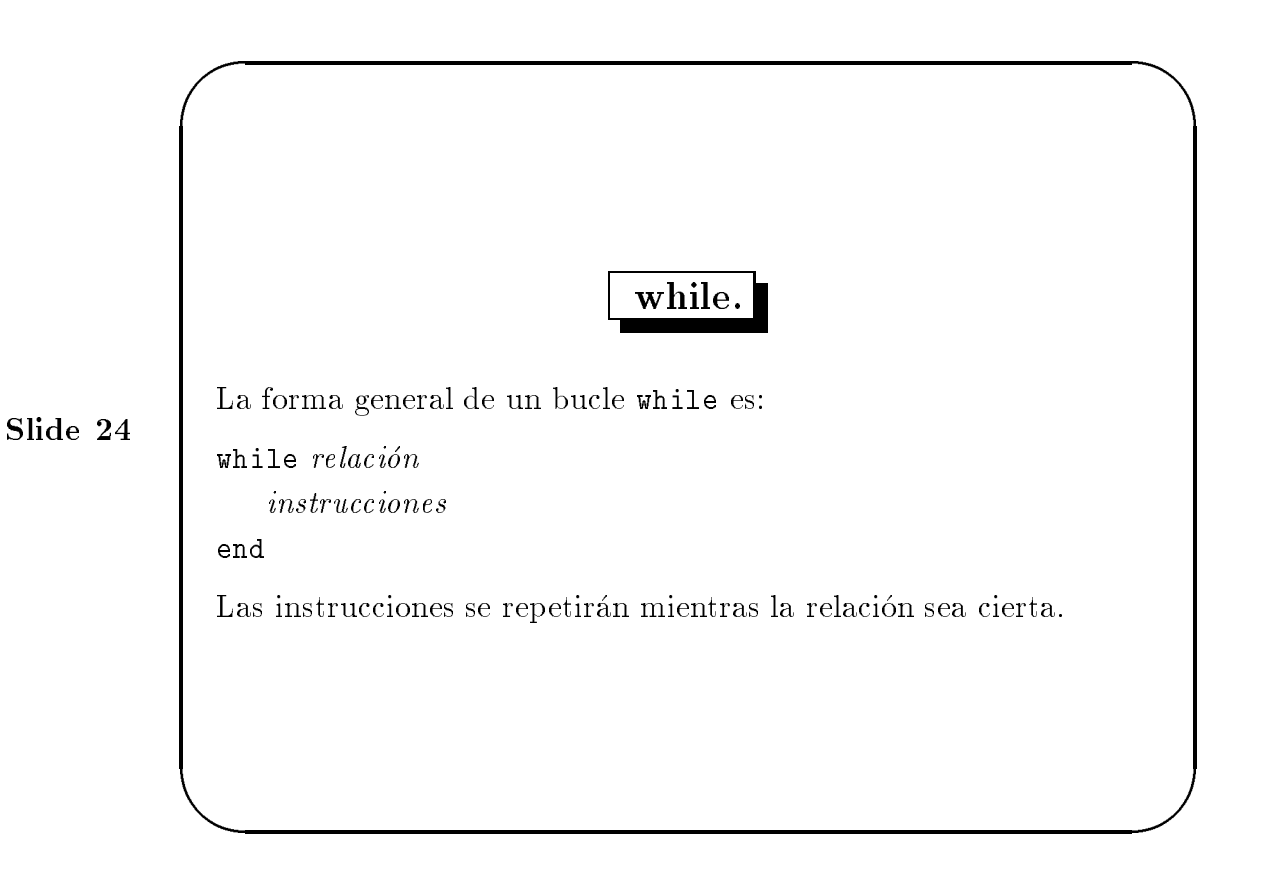

#### $4.2$ while

Por ejemplo, dado un número  $a$ , las instrucciones siguientes calculan y muestran el menor entero no negativo n tal que  $2^n \geq a$ :

```
n = 0;while 2^{\hat{}}n < a
   n = n + 1;end
n
```
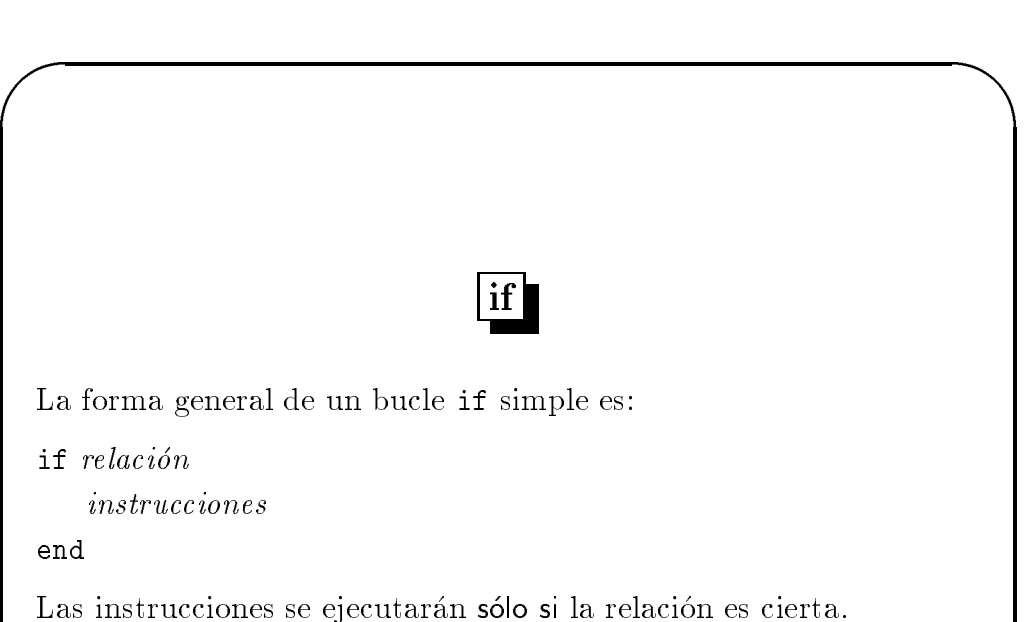

end

**A** BEFORE THE RESIDENCE OF THE RESIDENCE OF THE RESIDENCE OF THE RESIDENCE OF THE RESIDENCE OF THE RESIDENCE OF THE RESIDENCE OF THE RESIDENCE OF THE RESIDENCE OF THE RESIDENCE OF THE RESIDENCE OF THE RESIDENCE OF THE RES

#### $4.3$ **If**

```
Tambien son posibles las ramicaciones multiples, como se ilustra con
  if n < 0paridad = 0;
elseif rem(n,2) == 0paridad = 2;
else
   paridad = 1;
end
```
Si solo tenemos dos ramicaciones podemos omitir, desde luego, la porcion correspondiente a elseif.

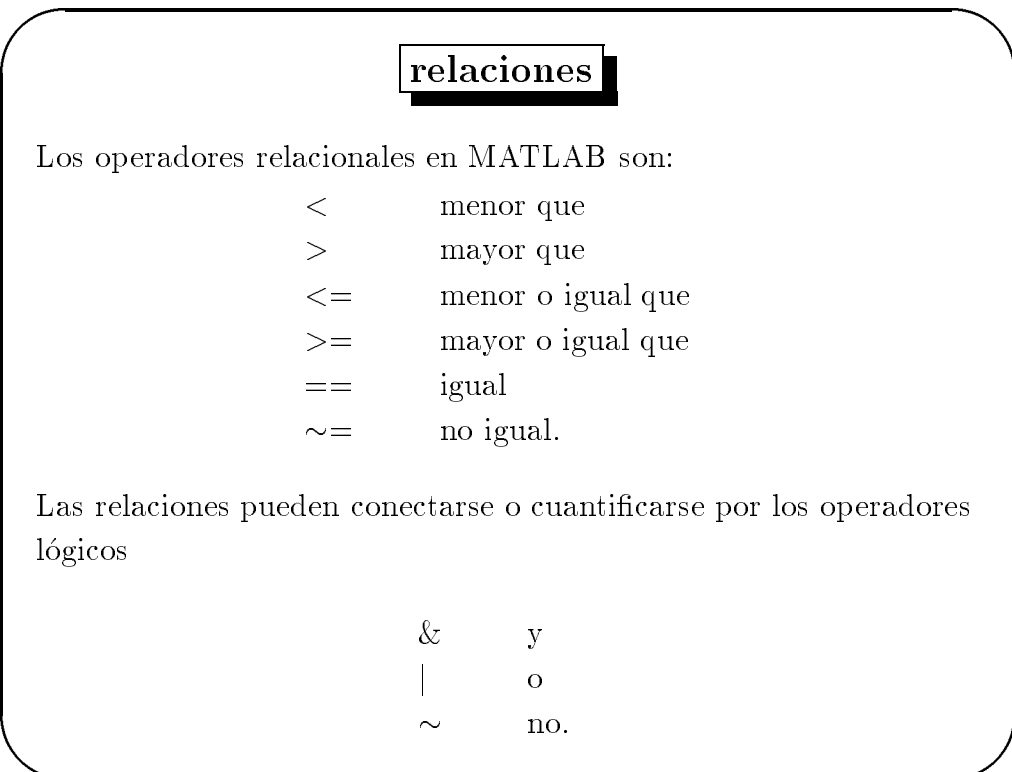

4.4 Relaciones

**A** BEFORE THE RESIDENCE OF THE RESIDENCE OF THE RESIDENCE OF THE RESIDENCE OF THE RESIDENCE OF THE RESIDENCE OF THE RESIDENCE OF THE RESIDENCE OF THE RESIDENCE OF THE RESIDENCE OF THE RESIDENCE OF THE RESIDENCE OF THE RES

En el uso de las relaciones y operadores en MATLAB, recordemos lo siguiente:

- $\bullet$  se usa "=" en las asignaciones mientras que para las relaciones se usa  $\degree$  ==".
- Cuando se aplican a escalares los operadores logicos, una relacion es realmente el escalar 1 ó 0 dependiendo de si la relación es verdadera o falsa:

Pruebe con  $3 \lt 5, 3 \gt 5, 3 == 5$  y  $3 == 3$ .

 Cuando se aplica a matrices del mismo orden, una relacion entre ellas da lugar a una matriz de ceros y unos, dando el valor de la relacion entre las correspondientes entradas.

Pruebe con  $a = \text{rand}(5)$ ,  $b = \text{triu}(a)$ ,  $a == b$ .

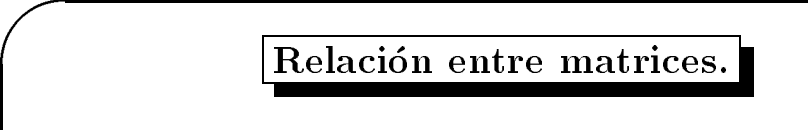

Si se quiere ejecutar  $algo$ , cuando las matrices  $A \, y \, B$  sean iguales, se puede escribir:

```
if A == BalgoSi se desea ejecutar la instrucción algo cuando A \, y \, B son distintas:
if any(any(A \sim = B))
   algoend
o, más simplemente,
if A == B else
   algoend
```
#### 4.5 While e if con matrices.

**A** BEFORE THE RESIDENCE OF THE RESIDENCE OF THE RESIDENCE OF THE RESIDENCE OF THE RESIDENCE OF THE RESIDENCE OF THE RESIDENCE OF THE RESIDENCE OF THE RESIDENCE OF THE RESIDENCE OF THE RESIDENCE OF THE RESIDENCE OF THE RES

Cuando se utiliza una relacion entre matrices en un bucle while o if, la relacion se entiende verdadera, si cada una de las entradas de la matriz de relacion es no nula.

En el ejemplo denotemos que no se puede recurrir a la obviedad,

if A  $\sim$ = B, algo, end

ya que no hará lo que deseamos. La instrucción sólo se ejecutará si todas las entradas de  $A$  son distintas de las de  $B$  y se requieren dos anys ya que any es un operador vectorial.

Las funciones any y all pueden utilizarse de forma creativa para reducir relaciones entre matrices a relaciones entre vectores y escalares.

La instruccion for permite usar cualquier matriz en vez de 1:n. Ver la Guía del usuario para los detalles de cómo esta posibilidad amplía la potencia de la instrucción for.

Control de 
ujo en MatLab Centro de Computo.

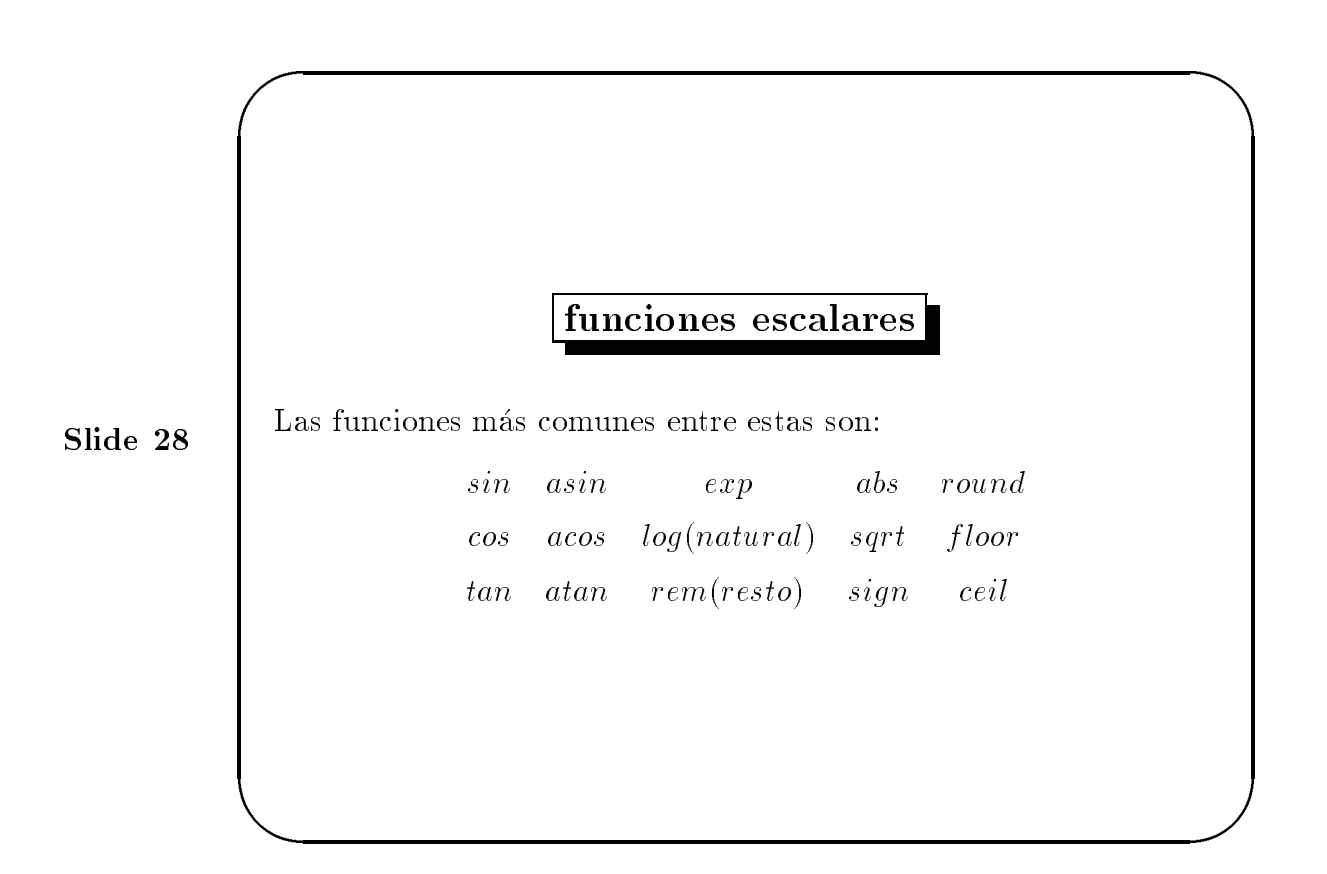

#### **Funciones**  $\overline{5}$

## 5.1 Funciones escalares

Algunas funciones de MATLAB operan esencialmente sobre escalares, aunque lo hacen tambien sobre matrices (elemento a elemento).

Funciones escalares en MatLab Centro de Cómputo.

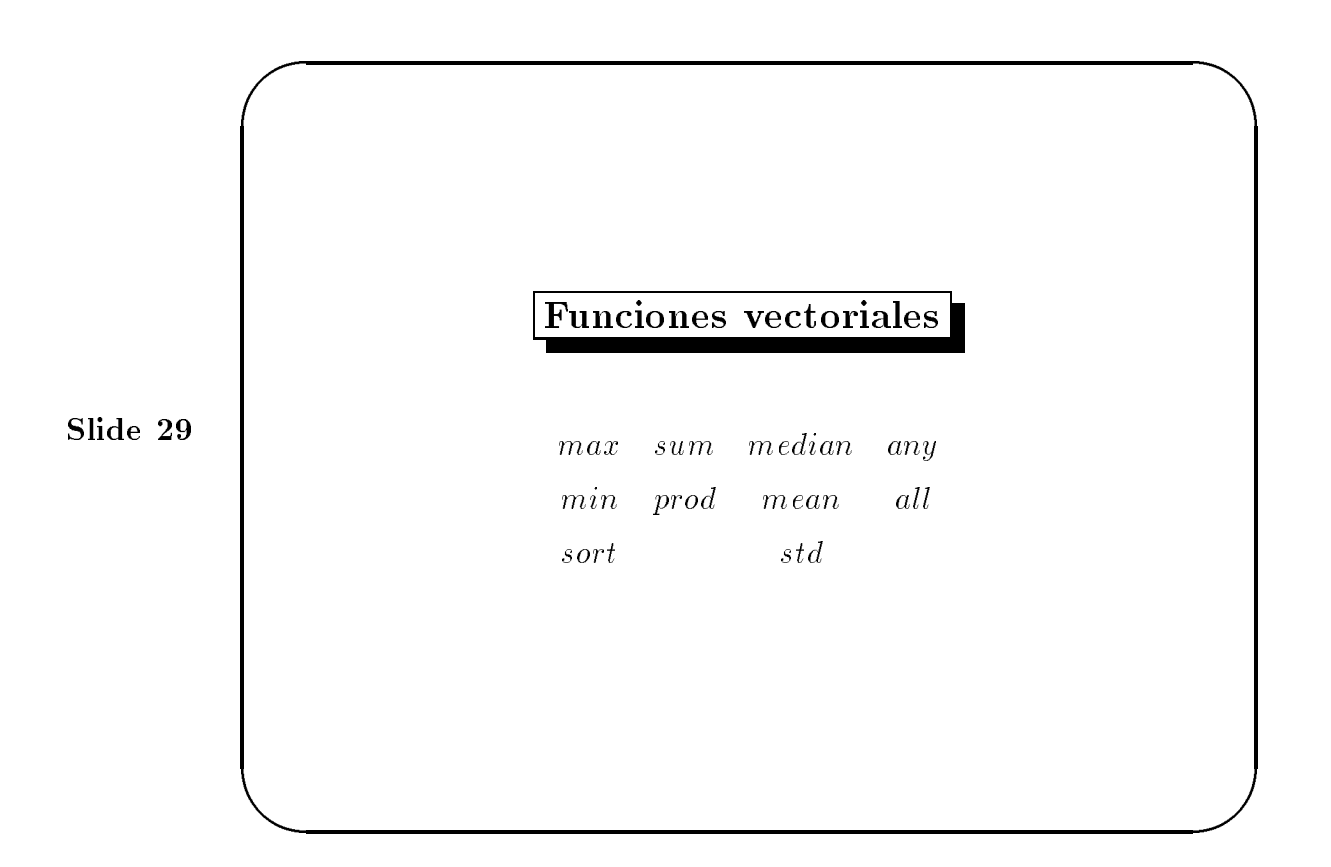

### 5.2 Funciones vectoriales

Otras funciones de MATLAB operan fundamentalmente sobre vectores (la o columna), aunque tambien pueden operar sobre matrices m-n (m 2) haciendolo en este caso columna a columna, produciendo, por tanto, un vector fila que contiene el resultado de su aplicación a cada columna. Para conseguir que actúen por filas basta usar la traspuesta; por ejemplo, mean $(A')'$ . Veamos algunas de estas funciones:

Por ejemplo, la entrada máxima de un matriz A se obtiene con max $(\texttt{max}(A))$ en vez de max(A). Inténtelo.

32

Funciones vectoriales en MatLab Centro de Cómputo.

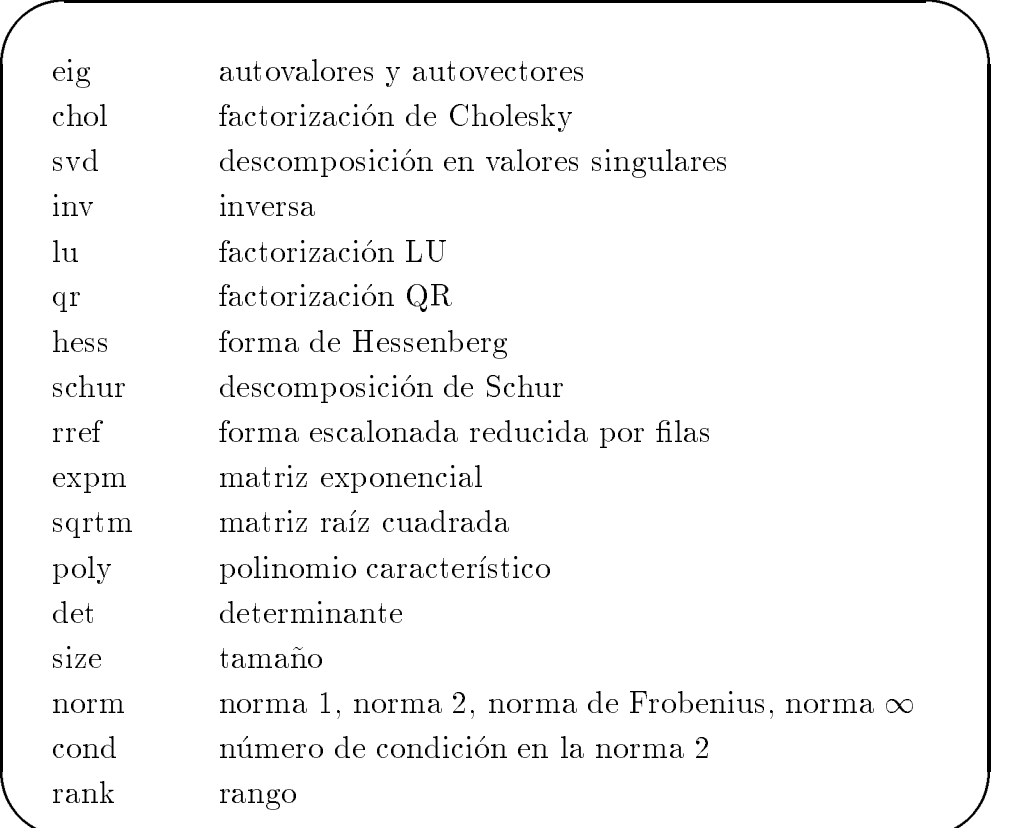

## 5.3 Funciones matriciales

&

Las funciones de MATLAB admiten argumentos de salida simples o múltiples. Por ejemplo,  $y = eig(A)$ , o simplemente eig(A) genera un vector columna conteniendo los autovalores de A mientras que  $[U, D] = eig(A)$ produce una matriz U cuyas columnas son los autovectores de A y una matriz diagonal  $D$  con los autovalores de  $A$  en su diagonal. Pruebe.

## submat submatrices

La expresión 1:5 (que ya encontramos en los bucles for) es realmente un vector fila: el [1 2 3 4 5].

Los números no tienen que ser enteros ni el incremento uno. Por ejemplo, 0.2:0.2:1.2 da como resultado [0.2 0.4 0.6 0.8 1.0 1.2], mientras que con 5:-1:1 se obtiene el vector [5 4 3 2 1].

Las siguientes instrucciones, por ejemplo, generarán una tabla de senoides.

```
x = [0.0:0.1:2.0];
y = sin(x);[x \ y]
```
**A** BEFORE THE RESIDENCE OF THE RESIDENCE OF THE RESIDENCE OF THE RESIDENCE OF THE RESIDENCE OF THE RESIDENCE OF THE RESIDENCE OF THE RESIDENCE OF THE RESIDENCE OF THE RESIDENCE OF THE RESIDENCE OF THE RESIDENCE OF THE RES

Hagamos notar que al operar sin a coordenadas, produce un vector  $y$  a partir de  $x$ .

#### Submatrices y notación de dos puntos 6

Los vectores y submatrices son utilizados a menudo en MATLAB para conseguir efectos de manipulacion bastante complejos.

La "notación de dos puntos" (que se utiliza para generar vectores y submatrices), y la indexacion por vectores, son las llaves para una manipulacion eficiente de estos objetos. Su uso de forma creativa permite minimizar el número de bucles (que ocasiona una ejecución lenta del programa hecho en  $MATLAB$ ) y hacen que las instrucciones sean más simples y legibles. Debe hacerse un esfuerzo especial para familiarizarse con esta notacion.

Slide 31

Dos puntos sin más especificación denotan una fila o columna completa:

 $A(:,3)$  es la tercera columna de A, y  $A(1:4,:)$  son las cuatro primeras filas.

Se pueden usar como índices de vectores enteros arbitrarios:

 $A(:,[2 4])$  está formada por las columnas segunda y cuarta de A.

Slide 32

Se pueden usar a ambos lados de una instruccion de asignacion:  $A(:,[2 4 5]) = B(:,1:3)$  reemplaza las columnas 2, 4 y 5 de A

por las tres primeras de B. Realice la muestra y asigne la matriz A alterada completa.

Las columnas 2 y 4 de A pueden multiplicarse por la derecha por

 $A(:,[2,4]) = A(:,[2,4]) * [1 2;3 4]$ 

**A** BEFORE THE RESIDENCE OF THE RESIDENCE OF THE RESIDENCE OF THE RESIDENCE OF THE RESIDENCE OF THE RESIDENCE OF THE RESIDENCE OF THE RESIDENCE OF THE RESIDENCE OF THE RESIDENCE OF THE RESIDENCE OF THE RESIDENCE OF THE RES

De nuevo muestre y asigne la matriz completa.

La notacion de dos puntos permite acceder a submatrices. Por ejemplo, A(1:4,3) es el vector columna con las cuatro primeras entradas de la tercera columna de A.

Si denotamos por x un vector con n componentes,  $\chi$ cuál es el efecto de la instrucción  $x = x(n:-1:1)$ ? Haga la prueba.

Para comprobar la utilidad de esta notación, podría comparar estas instrucciones de MATLAB con una rutina de Pascal, FORTRAN, o C que de los mismos resultados.

Notacion de dos puntos en MatLab Centro de Computo.

## **archivo de instrucciones**

Los archivos de instrucciones son utilizados a menudo para introducir datos en una matriz grande. En un archivo de este tipo es bastante sencillo corregir los errores sin tener que repetir todo el traba jo. Si, por ejemplo, se escribe en el archivo datos.m la secuencia:

Slide 33

entonces la instrucción de MATLAB datos, hará que se efectúe la asignación especificada en datos.m.

Un archivo .m puede hacer referencia a otros, incluyendo a el mismo.

#### Archivos .m  $\overline{7}$

MATLAB puede ejecutar una sucesion de instrucciones almacenadas en archivos. Estos archivos se denominan "archivos .m", debido a que su sufijo debe ser "m". Gran parte del traba jo con MATLAB será el de crear y refinar archivos .m.

Hay dos tipos de archivos .m: archivos de instrucciones y archivos de funciones.

#### $7.1$ Archivos de instrucciones.

**A** BEFORE THE RESIDENCE OF THE RESIDENCE OF THE RESIDENCE OF THE RESIDENCE OF THE RESIDENCE OF THE RESIDENCE OF THE RESIDENCE OF THE RESIDENCE OF THE RESIDENCE OF THE RESIDENCE OF THE RESIDENCE OF THE RESIDENCE OF THE RES

Un archivo de instrucciones consiste en una sucesion de instrucciones normales de MATLAB. Si tuvieramos un archivo denominado nombre.m, las instrucciones del archivo pueden ser ejecutadas sin más que escribir la instruccion nombre. Las variables en un archivo de instrucciones son globales y, por tanto, cambiarán los valores del espacio de trabajo.

## ' archivo de funciones

```
function a = ental(m, n)%ENTAL Matriz entera generada aleatoriamente.
                  ental(m,n) produce una matriz mxn con entradas
             %
                  enteras entre 0 y 9
             %
             a = floor(10*rand(m,n));
Slide 34
             Una versión más general de esta función es la siguiente:
             function a = ental(m,n,a,b)%ENTAL Matriz entera generada aleatoriamente.
             % ental(m,n) produce una matriz mxn con entradas
             % enteras entre 0 y 9
             % ental(m,n,a,b) produce las entradas de la matriz
             entre a y b.
             if nargin < 3, a = 0; b = 9; end
             a = \text{floor}((b-a+1)*\text{rand}(m,n)) + a;
```
#### $7.2$ Archivos de funciones.

**A** BEFORE THE RESIDENCE OF THE RESIDENCE OF THE RESIDENCE OF THE RESIDENCE OF THE RESIDENCE OF THE RESIDENCE OF THE RESIDENCE OF THE RESIDENCE OF THE RESIDENCE OF THE RESIDENCE OF THE RESIDENCE OF THE RESIDENCE OF THE RES

Los archivos de funciones hacen que MATLAB tenga capacidad de crecimiento. Se pueden crear funciones específicas para un problema concreto, y a partir de su introducción, tendrán el mismo rango que las demás funciones del sistema. Las variables en las funciones son locales. Sin embargo, ls version 5.0 permite declarar una variable como global.

El ejemplo de la transparencia debe escribirse en el archivo ental.m  $(correspondiente al nombre de la función).$  La primera línea declara el nombre de la funcion, argumentos de entrada, y argumentos de salida;  $\sin$  esta línea el archivo sería uno de instrucciones. La instrucción  $z =$  $ental(4,5)$ , por ejemplo, hará que los números  $4 \times 5$  pasen a las variables  $m \, y \, n$  en el archivo de función y el resultado se asigna a la variable z. Como las variables en un archivo de funcion son locales, sus nombres son independientes de los que se encuentren en el espacio de traba jo.

Hagamos notar que el uso de nargin ("número de argumentos de entrada"), permite asignar un valor por defecto en caso de que una variable se omita — como  $a \vee b$  en el ejemplo.

Archivos m en MatLab Centro de Computo.

# función my estad.m

function [media, desv] =  $estad(x)$ % ESTAD Media y desviación típica. Para un vector x,  $%$  estad(x) da la media y la desviación típica de x. % Para una matriz x, estad(x) da dos vectores fila conteniendo, % resp., la media y la desviación típica de % cada columna.  $[m n] = size(x);$ m = n; % caso de un vector fila end media =  $sum(x)/m$ ; desv = sqrt $(sum(x.^{^{\sim}}2)/m$  - media. $^{\sim}2)$ 

Slide 35

Una funcion puede tener tambien argumentos de salida multiples. Esto es una vez situado en el archivo de disco estad.m, la función de la transparencia; la instrución de MATLAB  $[xm, xd] = estad(x)$ , por ejemplo, asignará la media y la desviación típica de x a las variables  $xm \text{ y } xd$ , respectivamente.

**A** BEFORE THE RESIDENCE OF THE RESIDENCE OF THE RESIDENCE OF THE RESIDENCE OF THE RESIDENCE OF THE RESIDENCE OF THE RESIDENCE OF THE RESIDENCE OF THE RESIDENCE OF THE RESIDENCE OF THE RESIDENCE OF THE RESIDENCE OF THE RES

Cuando se dispone de una funcion con argumento de salida multiple, se pueden efectuar asignaciones simples. Por ejemplo, xm = estad(x) (no son necesarios los corchetes alrededor de  $xm$ ) asignará la media de  $x$  a  $xm$ .

•El símbolo % indica que el resto de la línea es un comentario; MATLAB ignorará el resto de la línea. Las primeras líneas de comentario, que documentan el archivo, son accesibles con la instrucción help. Así, para que se muestren en pantalla basta escribir help estad. Dicha documentacion debe incluirse *siempre* en un archivo de función.

Esta funcion ilustra algunas de las formas en que MATLAB puede usarse para obtener un código eficiente. Hagamos notar, por ejemplo, que x.<sup>2</sup> es la matriz de los cuadrados de las entradas de  $x$ , que sum es una función vectorial, que sqrt es una función escalar, y que la división en sum(x)/m opera una matriz con un escalar.

## máximo común divisor.

```
function a = \text{mcd}(a, b)% MCD Máximo común divisor
             % mcd(a,b) es el máximo común divisor de a y b no
             nulos a la vez.
             a = round(abs(a)); b = round(abs(b));Slide 36
             if a == 0 & b == 0error ('El mcd no está definido cuando ambos números
             son nulos')
             else
                while b \sim = 0
                   r = \text{rem}(a, b);
                   a = b; b = r;
                end
             end
```
**A** BEFORE THE RESIDENCE OF THE RESIDENCE OF THE RESIDENCE OF THE RESIDENCE OF THE RESIDENCE OF THE RESIDENCE OF THE RESIDENCE OF THE RESIDENCE OF THE RESIDENCE OF THE RESIDENCE OF THE RESIDENCE OF THE RESIDENCE OF THE RES

La función de la transparencia, que da el máximo común divisor de dos enteros vía el algoritmo de Euclides, ilustra el uso de un mensaje de error (ver seccion siguiente).

Algunas de las funciones de MATLAB son internas mientras que otras se distribuyen como archivos .m. El listado de cualquier archivo de extension \*.m—de MATLAB o del usuario—puede obtenerse con la instrucción de MATLAB type nombre\_de\_función. Pruebe con type eig, type vander, y type rank.

### MATLAB 5.1

Algunas posibilidades más avanzadas se ilustran con la siguiente función. Las entradas de la función—como tol en el ejemplo siguiente, puede hacerse opcional mediante el uso de nargin ("número de argumentos de entrada"). La variable nargout puede usarse de forma similar. Hagamos notar que el hecho de que una relación es un número (1 cuando es cierta; 0 cuando es falsa) es usado, y que, cuando while o if evalúan una relación, "no cero" significa "cierto" y 0 significa \falso". Finalmente, la funcion de MATLAB feval permite tener como variable de entrada una cadena que dé nombre a otra función.

```
function [b, pasos] = bisecc(fun, x, tol)
%BISECC Cero de una funcion de una variable por biseccion. % bisecc(fun,x) produce un cero de la funcion. fun es una cadena
% conteniendo el nombre de una funcion real de una variable real;
% normalmente las funciones están definidas en archivos .m.
% x es el punto inicial. El valor producido esta cerca de un
% punto donde la funcion cambia de signo. Por ejemplo,
% bisecc('sin',3) es pi. Notense las comillas alrededor de sin.
% Un tercer argumento de entrada opcional ja la tolerancia
% para la precision relativa del resultado. El valor por defecto
%es eps. Un argumento de salida opcional produce una matriz
% con las iteraciones; sus filas son de la forma [c, f(c)].
if nargin < 3, tol = eps; end
traza = (nargout == 2);if x \sim = 0, dx = x/20; else, dx = 1/20; end
a = x - dx; fa = feval(fun,a);
b = x + dx; fb = feval(fun,b);
% Encontrar un cambio de signo.
while (fa > 0) == (fb > 0)dx = 2.0 * dx;a = x - dx; fa = feval(fun,a);
   if (fa > 0) \sim= (fb > 0), break, end
   b = x + dx; fb = feval(fun,b);
end
if traza, pasos = [a fa; b fb]; end
% Bucle Principal
while abs(b - a) > 2.0*tol*max(abs(b), 1.0)c = a + 0.5*(b - a); fc = feval(fun,c);
   if traza, pasos = [pasos; [c fc]]; end
   if (fb > 0) == (fc > 0)b = c; fb = fc;
       a = c; fa = fc;
   end
           end
```
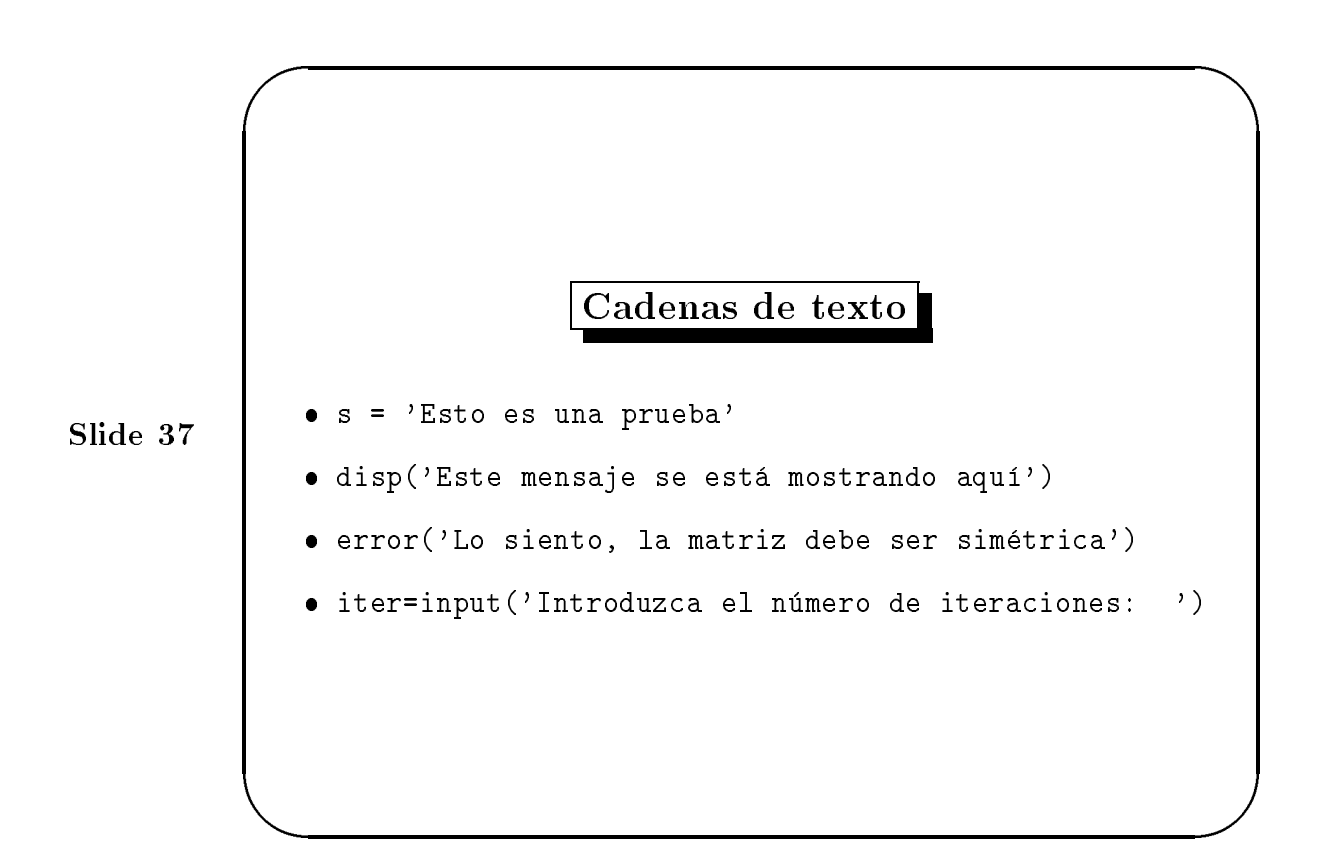

#### Cadenas de texto, mensa jes de error, input 8

Las cadenas de texto se introducen en MATLAB entre comillas simples. Por ejemplo,

s = 'Esto es una prueba'

asigna la cadena de texto dada a la variable s.

Las cadenas de texto pueden mostrarse con la funcion disp. Por ejemplo:

disp('Este mensaje se esta mostrando aqu')

Los mensa jes de error se muestran mejor con la funcion error

```
error('Lo siento, la matriz debe ser simétrica')
```
ya que ésta hace que la ejecución salga del archivo .m.

En un archivo .m el usuario puede ser avisado para introducir datos interactivamente con la función input. Si MATLAB se encuentra, por ejemplo,

iter = input('Introduzca el número de iteraciones: ') la cadena entre comillas se muestra y la ejecucion se detiene mientras el usuario introduce los datos. Tras pulsar el retorno de carro los datos se asignan a la variable iter y continúa la ejecución.

 Mientras se usa MATLAB se necesita usualmente crear o editar un archivo .m y regresar a MATLAB. Sería deseable mantener MATLAB activo mientras se edita un archivo pues, en caso contrario, se perderían todas las variables tras salir.

 Esto puede hacerse facilmente con el signo !. Si, estando en MATLAB, escribe una instruccion del sistema operativo |como las que se usan para editar, imprimir y copiar un archivo| precedida del signo !, se ejecuta la instruccion sin salir de MATLAB. Si por ejemplo, la instruccion del sistema operativo edit accede al editor, la instruccion de MATLAB

>> !edit nombre.m

**A** BEFORE THE RESIDENCE OF THE RESIDENCE OF THE RESIDENCE OF THE RESIDENCE OF THE RESIDENCE OF THE RESIDENCE OF THE RESIDENCE OF THE RESIDENCE OF THE RESIDENCE OF THE RESIDENCE OF THE RESIDENCE OF THE RESIDENCE OF THE RES

 $\sqrt{2\pi}$ 

le permitirá editar el archivo nombre.m usando su editor local. Tras dejar el editor, retornará a MATLAB, justo donde se dejó.

#### Tratamiento de archivos .m 9

La versión 5.0 dispone de varias herramientas de rastreo. Ver help dbtype y las referencias que se dan allí.

Aunque las siguientes instrucciones reflejan las del sistema operativo, evitan el uso de !. Estando en MATLAB, la instruccion dir mostrara los contenidos del directorio activo mientras que what mostrará sólo los archivos .m en el directorio. Las instrucciones delete y type sirven para borrar un archivo de disco e imprimirlo en pantalla, respectivamente, y chdir para cambiar el directorio de traba jo.

Los archivos .m deben ser accesibles a MATLAB. En la mayoría de los sistemas o instalaciones en red, los archivos .m personales que se almacenan en un subdirectorio del directorio raíz denominado matlab serán accessibles para MATLAB desde cualquier directorio en el que se traba je. Ver la discusión de MATLABPATH, en la Guía del usuario, para más información.

Slide 38

tratamiento de archivos m en MatLab Centro de Computo.

 $\sqrt{2\pi}$ 

**A** BEFORE THE RESIDENCE OF THE RESIDENCE OF THE RESIDENCE OF THE RESIDENCE OF THE RESIDENCE OF THE RESIDENCE OF THE RESIDENCE OF THE RESIDENCE OF THE RESIDENCE OF THE RESIDENCE OF THE RESIDENCE OF THE RESIDENCE OF THE RES

- La funcion flops es un contador de las operaciones realizadas. La instrucción flops(0) (no flops=0!) inicializa el contador a 0. Por tanto si usamos flops(0) inmediatamente antes de ejecutar un algoritmo, la instruccion flops situada justo al final nos dará el número de operaciones que se han efectuado en su ejecución.
- La funcion clock da la hora actual aproximada hasta la centésima de segundo (ver help clock). Dados dos tiempos t1 y t2, etime(t2,t1) proporciona el tiempo transcurrido de t1 a t2.

#### Eficiencia de algoritmos: flops y etime  $10$

Dos medidas de la eficiencia de un algoritmo son el número de operaciones realizadas y el tiempo gastado: mediante flops y etime.

Se puede, por ejemplo, medir el tiempo que requiere la resolucion de un sistema de ecuaciones dado  $Ax = b$  usando eliminación gaussiana como sigue:

tiempo = clock;  $x = A\$ ; tiempo = etime(clock,tiempo) Puede desear comparar éste  $-y$  la cuenta flop— con los valores que se obtienen usando  $x = inv(A)*b$ ; Inténtelo.

Hagamos notar que, en maquinas que operan a tiempo compartido, etime no es una medida fiable de la eficiencia de un algoritmo ya que la velocidad de ejecucion depende de lo ocupada que este la maquina en un momento determinado.

Slide 39

Flops y etime en MatLab Centro de Cómputo.

# ' Formato de salida

Aunque todos los cálculos en MATLAB se efectúan en doble precision, el formato de la salida en pantalla puede ser controlado con las siguientes instrucciones.

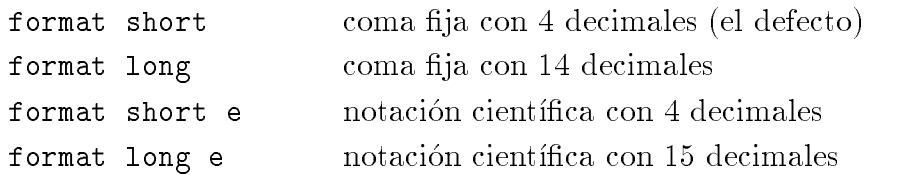

Una vez que se ordena un formato, se mantiene hasta que se ordena un cambio.

La orden format compact evitará la mayor parte de las líneas en blanco, con lo que se puede mostrar más información en pantalla. Es independiente de las demas instrucciones de formato.

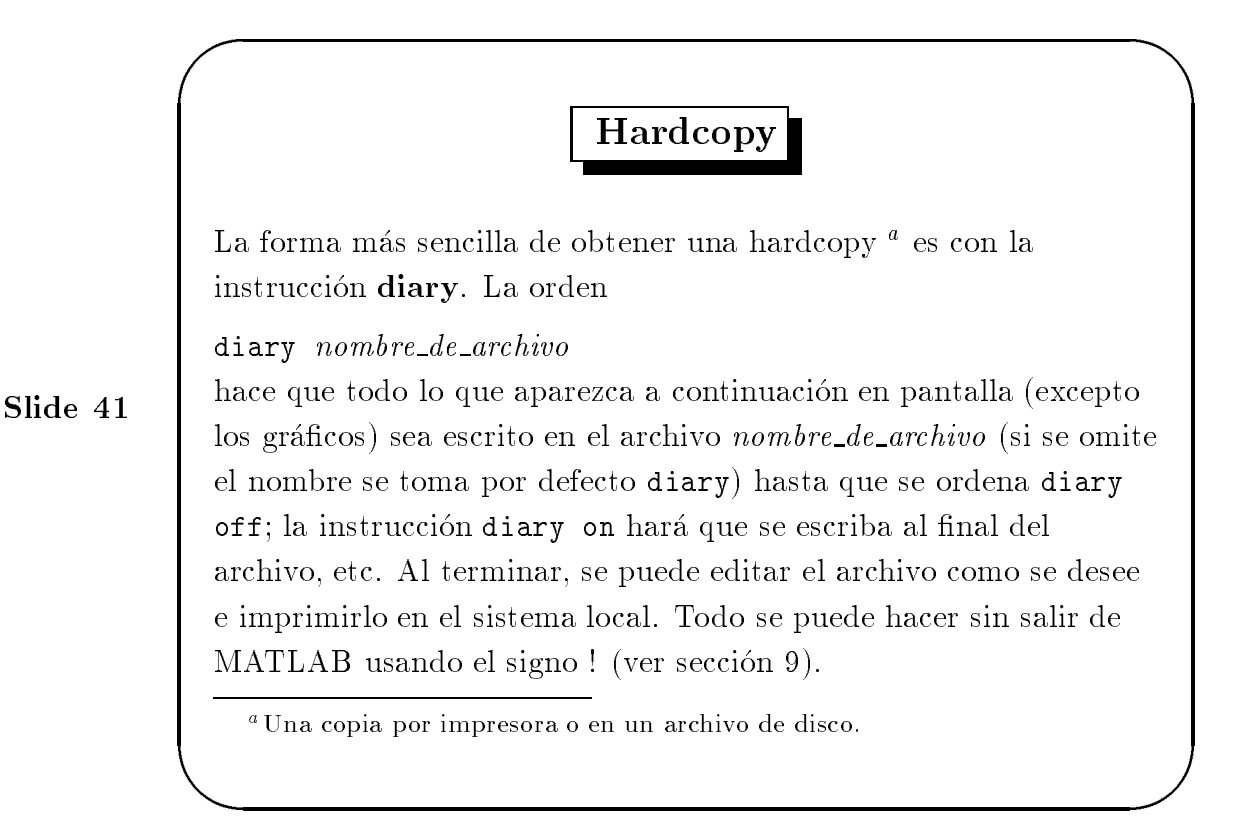

Slide 40

**A** BEFORE THE RESIDENCE OF THE RESIDENCE OF THE RESIDENCE OF THE RESIDENCE OF THE RESIDENCE OF THE RESIDENCE OF THE RESIDENCE OF THE RESIDENCE OF THE RESIDENCE OF THE RESIDENCE OF THE RESIDENCE OF THE RESIDENCE OF THE RES

Gráficos planos. La instrucción plot crea gráficos en el plano XY; si  $x \in y$  son vectores de la misma longitud, la orden plot $(x, y)$ accede a la pantalla gráfica y realiza un gráfico plano de los elementos de x contra los elementos de y.

 $\bullet$  Pueden ponerse títulos, comentarios en los ejes o en cualquier otra parte con los siguientes comandos que tienen una cadena como argumento:

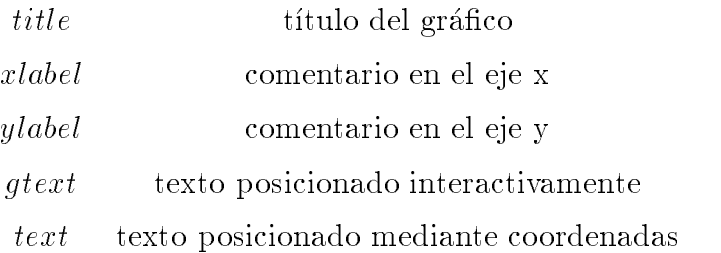

 $\sqrt{2\pi}$ 

Slide 42

#### Gráficos  $11$

MATLAB puede producir gráficos planos y gráficos de malla de superficies tridimensionales.

#### Gráficos planos 11.1

Para ver algunas de sus posibilidades realice los siguientes ejemplos:

•Por ejemplo, podemos dibujar la gráfica de la función seno sobre el intervalo  $[-4, 4]$  con las instrucciones siguientes:

 $x = -4: .01:4; y = sin(x); plot(x, y)$ 

**A** BEFORE THE RESIDENCE OF THE RESIDENCE OF THE RESIDENCE OF THE RESIDENCE OF THE RESIDENCE OF THE RESIDENCE OF THE RESIDENCE OF THE RESIDENCE OF THE RESIDENCE OF THE RESIDENCE OF THE RESIDENCE OF THE RESIDENCE OF THE RES

donde el vector  $x$  es una partición del dominio con paso 0.01, mientras que  $y$ es un vector (sin es vectorial) con los valores que toma el seno en los nodos

Como un segundo ejemplo, puede dibujar la gráfica de  $y = e^{-x^2}$  sobre el intervalo  $[-1.5, 1.5]$  como sigue:

 $x = -1.5: .01:1.5; y = exp(-x.^2); plot(x,y)$ 

Hagamos notar que  $\hat{\ }$  está precedido por un punto para asegurarnos que opera a coordenadas.

• La instrucción grid hará un cuadriculado en el gráfico actual.

 $\bullet$  gráficos paramétricos.

**A** BEFORE THE RESIDENCE OF THE RESIDENCE OF THE RESIDENCE OF THE RESIDENCE OF THE RESIDENCE OF THE RESIDENCE OF THE RESIDENCE OF THE RESIDENCE OF THE RESIDENCE OF THE RESIDENCE OF THE RESIDENCE OF THE RESIDENCE OF THE RES

 $\sqrt{2\pi}$ 

- Pueden ponerse títulos, comentarios en los ejes o en cualquier otra parte.
- Por defecto, los ejes se autoescalan. Para evitarlo se usa el comando axis.
- Existe forma de obtener dibujos múltiples.
- Se pueden evitar los tipos de línea y de punto por defecto.

Pueden hacerse tambien gracos de curvas denidas parametricamente. Por ejemplo,

```
t=0:001:2*pi; x=cos(3*t); y=sin(2*t); plot(x,y)
```
 $\bullet$ Pueden ponerse títulos, comentarios en los ejes o en cualquier otra parte: Por ejemplo, la instrucción title ('La función más bella') proporciona un título al gráfico. El comando gtext ('La mancha') permite posicionar una cruz en el gráfico con las flechas o el ratón, donde se situará el texto cuando se pulse cualquier tecla.

Por defecto, los ejes se autoescalan. Para evitarlo se usa el comando axis. Si  $c = [x_{\min}, x_{\max}, y_{\min}, y_{\max}]$  es un vector con 4 elementos, entonces axis(c) establece el escalado de ejes a los lmites prescritos. axis, por sí mismo congela el escalado actual para gráficos subsecuentes; Escribiendo axis de nuevo volvemos al autoescalado. El comando axis('square') asegura que se use la misma escala en ambos ejes. En la version 4.0, axis ha sido cambiada signicativamente; ver help axis.

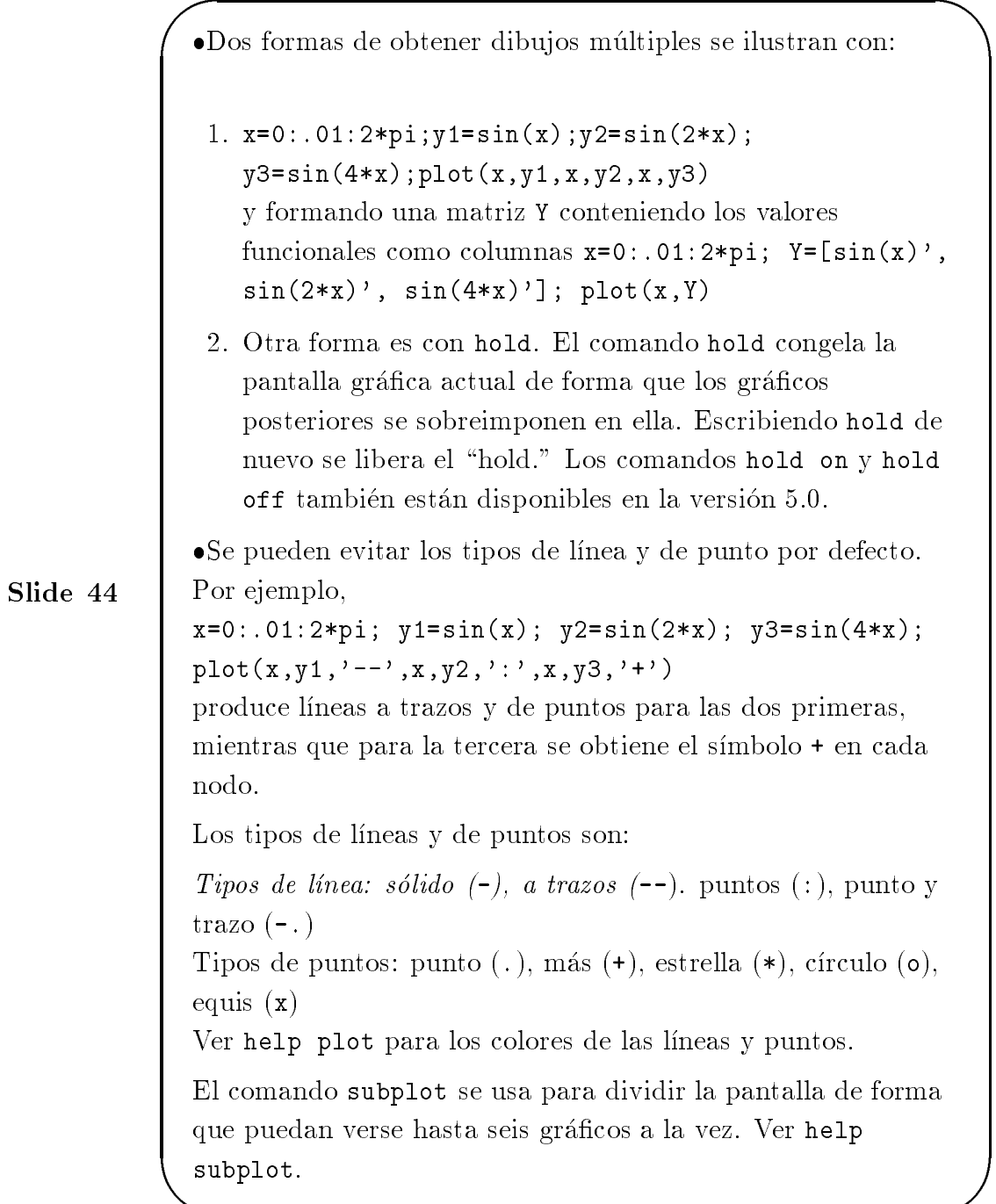

### Gráficos de malla de superficies tridimensionales.

Para dibujar la gráfica de una función  $z = f(x, y)$  sobre un rectángulo, se definen en primer lugar los vectores  $xx$  e yy que dan particiones de los lados del rectángulo. Con la función meshgrid (mesh domain; el nombre es meshgrid en la version 4.0) se crea una matriz  $x$ , en la que cada fila es igual a  $xx$ , y de igual forma una matriz y, con todas sus columnas iguales a yy, como sigue:

 $[x, y] =$  meshgrid(xx, yy);

**A** BEFORE THE REPORT OF THE REPORT OF THE REPORT OF THE REPORT OF THE REPORT OF THE REPORT OF THE REPORT OF THE REPORT OF THE REPORT OF THE REPORT OF THE REPORT OF THE REPORT OF THE REPORT OF THE REPORT OF THE REPORT OF T

 $\sqrt{2\pi}$ 

Entonces se computa la matriz z, obtenida evaluando f entrada a entrada sobre las matrices  $x \in y$ , para aplicarle la función mesh.

### 11.2 Gráficos de malla de superficies tridimensionales.

Los gráficos de malla de superficies tridimensionales se hacen con la función mesh. La instrucción mesh(z) crea un gráfico tridimensional en perspectiva de la matriz  $z$ . La superficie de malla está definida por las coordenadas z de los puntos sobre un cuadriculado rectangular en el plano XY.

Por ejemplo, pruebe con mesh(eye(10)).

• Se puede dibujar la gráfica de  $z = e^{-x^2 - y^2}$  sobre el cuadrado  $[-2, 2] \times$  $[-2, 2]$  como sigue (inténtelo):

 $xx = -2: .1:2;$ 

```
yy = xx;[x, y] = meshgrid(xx,yy);
z = exp(-x^2 - y^2);
```
mesh(z)

Se podría, desde luego, cambiar las tres primeras líneas en lo anterior por  $[x, y] = meshgrid(-2:.1:2, -2:.1:2);$ 

Para más detalles sobre mesh, ver la Guía del usuario.

En la version 5.0, se han ampliado considerablemente las posibilidades gráficas respecto a las superficies tridimensionales. Consulte la ayuda para plot3, mesh, y surf.

Gáficos en MatLab Centro de Cómputo.